#### Programming Instructions | Programmieranleitung

English Deutsch

# TIM-PN

with Siemens S7-1500 Controller mit Siemens S7-1500 Steuerung

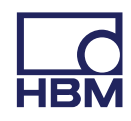

Hottinger Baldwin Messtechnik GmbH Im Tiefen See 45 D-64293 Darmstadt Tel. +49 6151 803-0 Fax +49 6151 803-9100 info@hbm.com www.hbm.com

Mat · DVS: A05016\_01\_X00\_00 HBM: public 07.2018

Version: 1.0

 $@$  Hottinger Baldwin Messtechnik GmbH.

Subject to modifications.

All product descriptions are for general information only. They are not to be understood as a guarantee of quality or durability.

Änderungen vorbehalten.

Alle Angaben beschreiben unsere Produkte in allgemeiner Form. Sie stellen keine Beschaffenheits- oder Haltbarkeitsgarantie dar.

#### Programming Instructions |

Programmieranleitung

English Deutsch

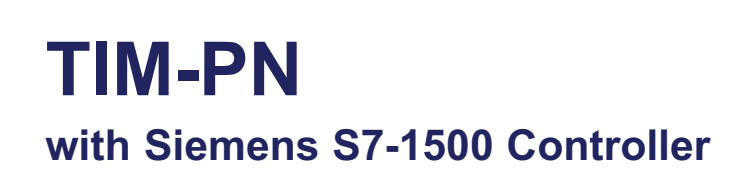

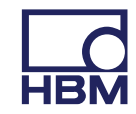

### $\sum_{HBM}$

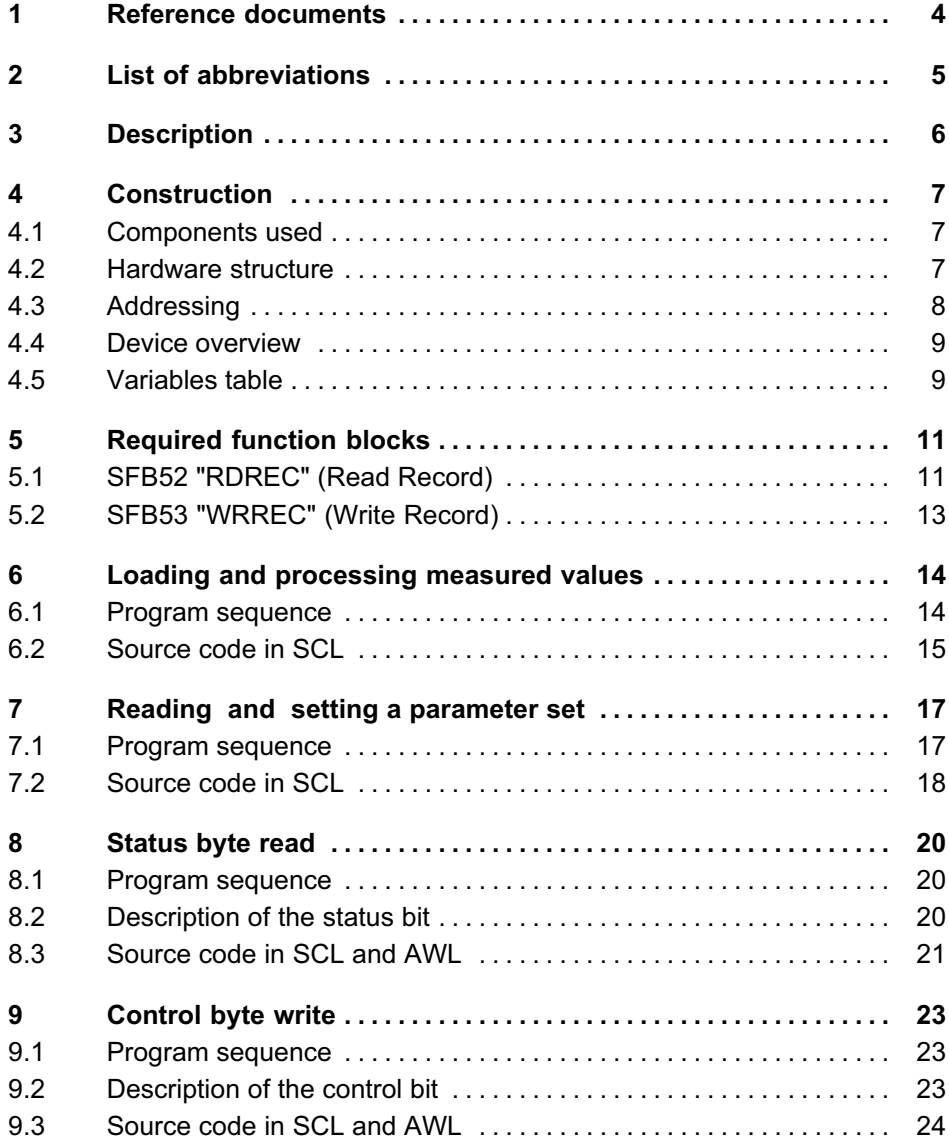

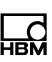

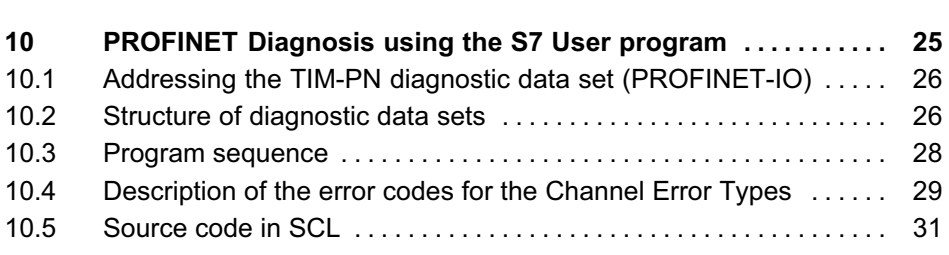

#### 1 Reference documents

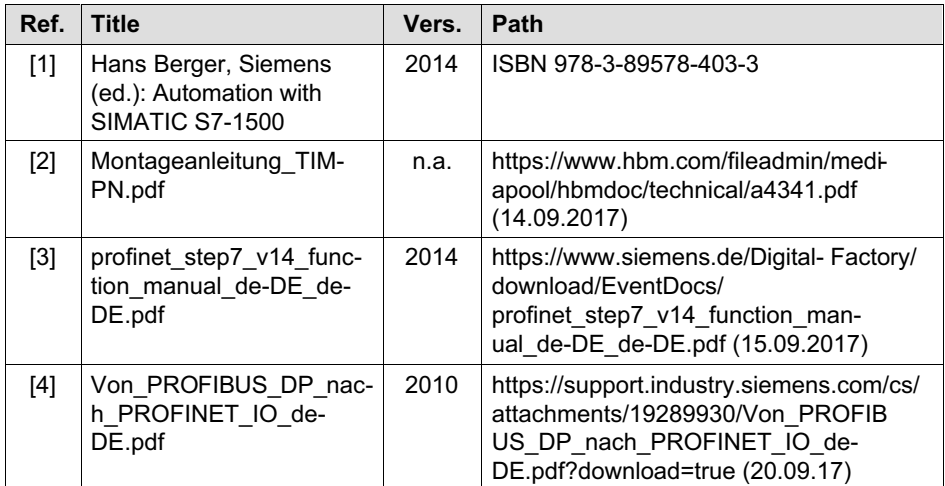

 $\sum_{\text{NAH}}$ 

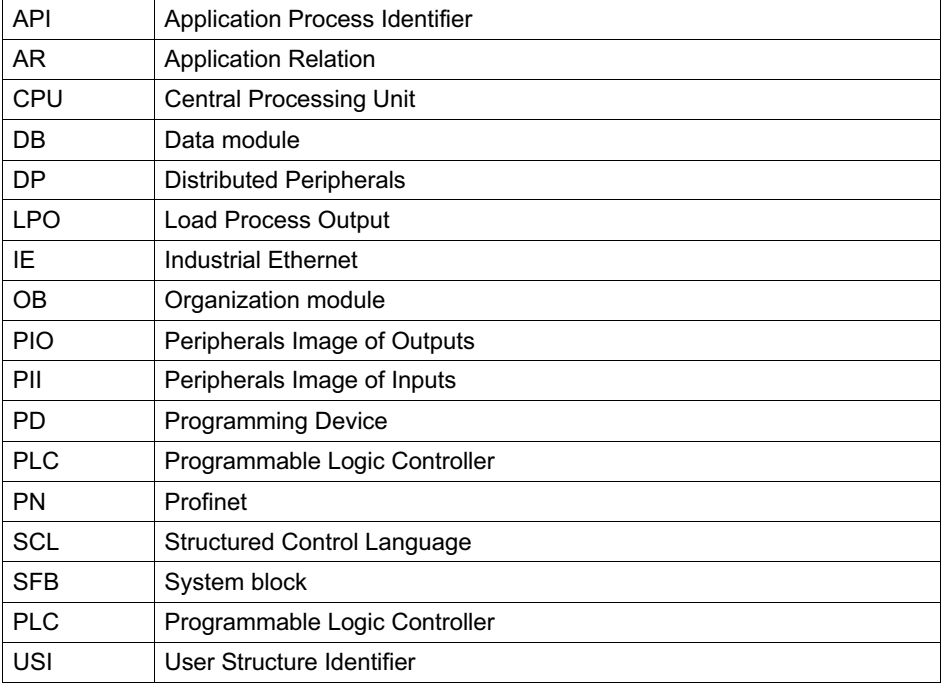

### 땞

#### 3 Description

This document describes the procedure for reading TIM-PN-specific PROFINET IO diagnosis information, cyclically reading measured values and control values, reading and setting parameter sets, and cyclically modifying the control byte via Siemens PLC. An S7-1500 is used to demonstrate.

Limitation: This application example does not describe system diagnosis and error events of the control unit. There are examples from Siemens with additional links related to this topic for further diagnostic tasks in the user program:

https://support.industry.siemens.com/cs/document/98210758/diagnose-im-anwenderprogramm-mit-s7-1500?dti=0&lc=de-WW (14.09.2017)

https://support.industry.siemens.com/cs/document/24000238/profinetio-%E2%80%93- diagnoseverarbeitung-im-anwenderprogramm?dti=0&lc=deww (22.09.2017)

Construction

#### 4 Construction

뻖

#### 4.1 Components used

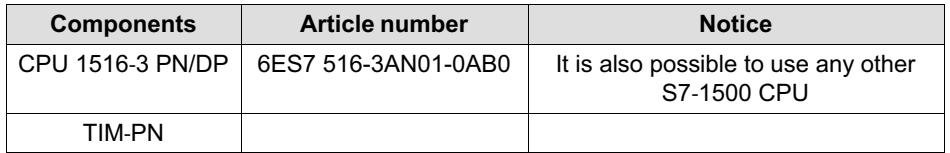

#### 4.2 Hardware structure

The control unit and TIM-PN are wired directly together with each other as a Profinet subnet (one possibility is shown in Fig. 4.2). The PD/PC is connected to the free port of the PLC. The web service of TIM-PN is also connected to the PC via a second network card. If this is not possible, a switch can also be used. Make certain in this case that the web server and Profinet of the TIM-PN are not wired via a switch (see Fig. 4.1).

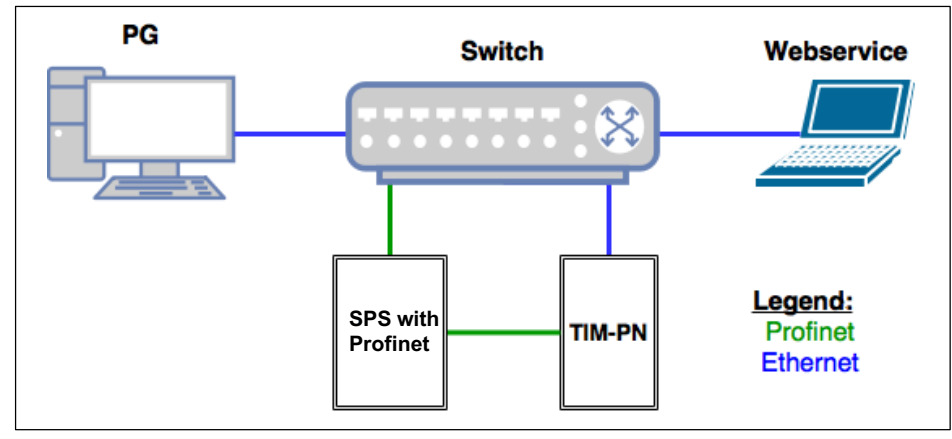

Fig. 4.1 Wiring variant with switch

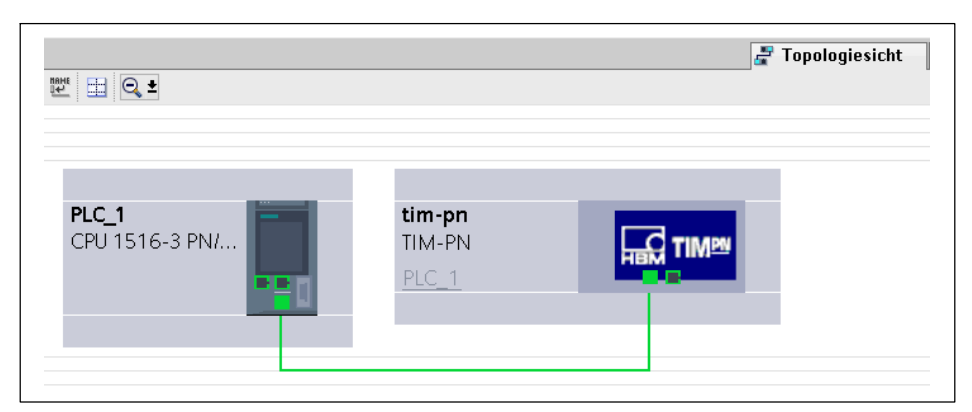

Fig. 4.2 Profinet topology with S7*-*1500 and TIM*-*PN

#### 4.3 Addressing

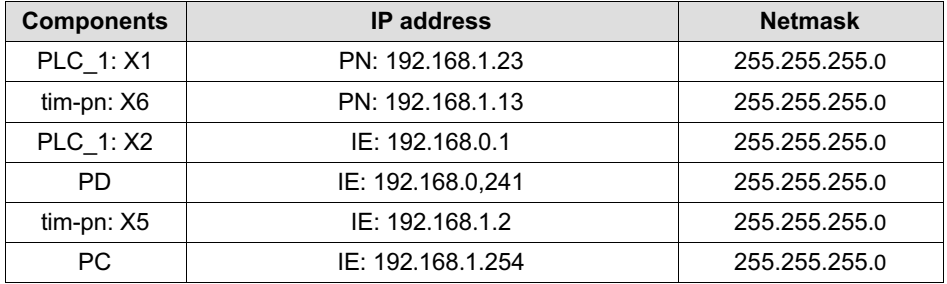

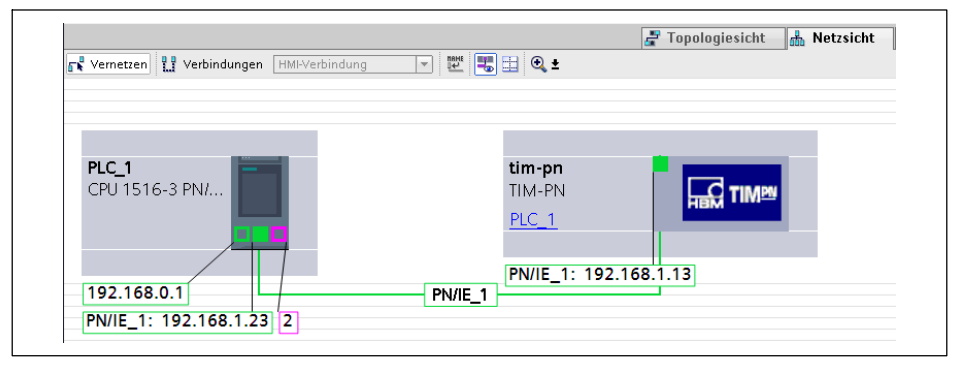

Fig. 4.3 Networking with IP addresses

땞

#### 4.4 Device overview

| 国国堂上国                 | Geräteübersicht         |                   |                      |                                 |     |                    |               |          |
|-----------------------|-------------------------|-------------------|----------------------|---------------------------------|-----|--------------------|---------------|----------|
| $\lambda$             | Bougruppe               |                   |                      | Baugr Steck E-Adres A-Adres Typ |     |                    | Artikelnummer | Firmware |
|                       | $=$ tim-pn              | $\circ$           | $\circ$              |                                 |     | TIM-PN             | 1-TIM-PN      | V1.3.0   |
|                       | 2 Port PN-IRT-Switch    | $\circ$           | 0 <sup>2</sup>       |                                 |     | tim-pn             |               |          |
| <b>MAR</b>            | Torque module_1         | $\circ$           | $\mathbf{1}$         |                                 |     | Torque module      |               |          |
|                       | Select parameter set    | $\mathbf{0}$      | 11                   |                                 |     | Select parameter s |               |          |
| =<br><b>Le TIMBOR</b> | Torque value LP1        | $\ddot{\text{o}}$ | 12                   | 256 259                         |     | Torque value LP1   |               |          |
|                       | Torque volue LP2        | $\circ$           | 13                   | 260263                          |     | Torque volue LP2   |               |          |
|                       | Live counter value      | $\circ$           | 14                   | 264.267                         |     | Live counter value |               |          |
|                       | Rotor temperature value | $\circ$           | 15                   | 268.269                         |     | Rotor temperature  |               |          |
|                       | Status byte value       | $\mathbb O$       | 16                   | 270                             |     | Status byte value  |               |          |
|                       | Control byte value      | $\mathbf 0$       | 17                   |                                 | 256 | Control byte value |               |          |
|                       | * Speed module 1        | $\circ$           | $\ddot{\phantom{a}}$ |                                 |     | Speed module       |               |          |
|                       | Speed value LP1         | $\circ$           | 21                   | 03                              |     | Speed volue LP1    |               |          |
|                       | Speed value LP2         | $\mathbf 0$       | 22                   | 4.7                             |     | Speed value LP2    |               |          |
|                       | Angle value             | $\mathbb O$       | 23                   | 011                             |     | Angle value        |               |          |
|                       | Power value             | $\circ$           | 24                   | $12 - 15$                       |     | Power value        |               |          |

Fig. 4.4 Device overview of TIM*-*PN

#### 4.5 Variables table

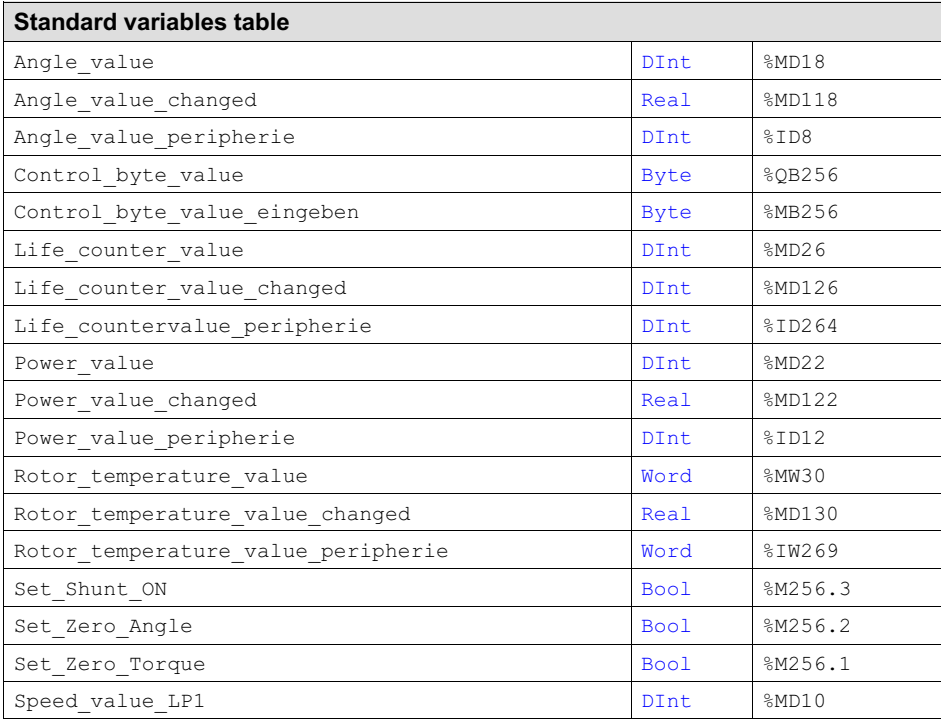

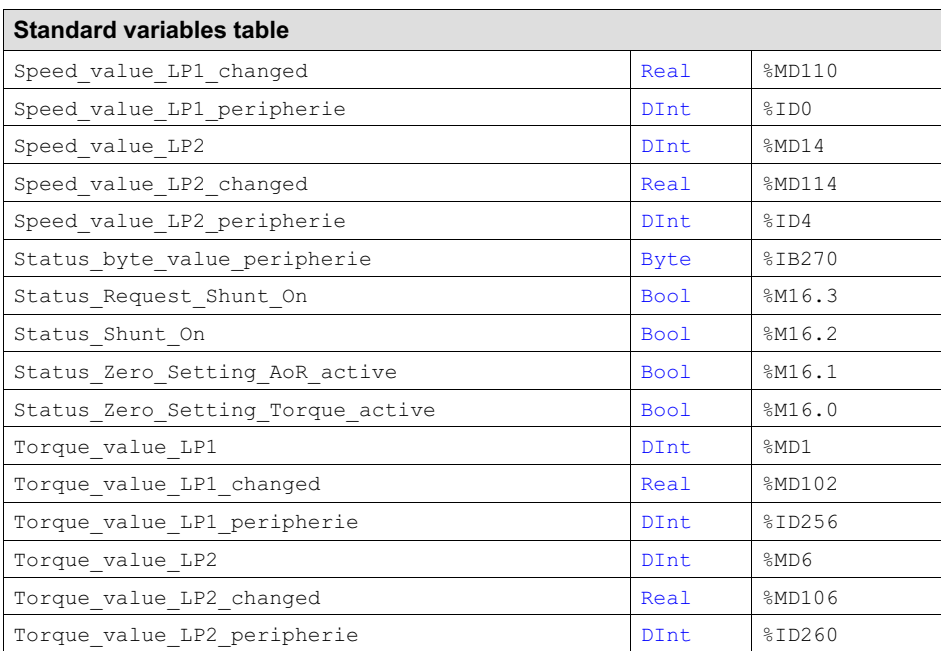

#### <span id="page-12-0"></span>5 Required function blocks

"RDREC" and "WRREC" are asynchronously working instructions, i.e. processing extends over multiple calls. To start the transfer of data sets, set REQ = 1. The status of the task is indicated by the output parameter BUSY and the middle two bytes of output parameter STATUS. (See Siemens help/information system)

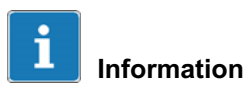

The interfaces of the instructions are identical to the standard "PROFIBUS Guideline, PROFIBUS Communication and Proxy Function Blocks according to IEC 61131*-*3"

The following modules are also provided for migration of S7-300/400 programs:

- $\bullet$ RD\_REC
- $\bullet$ WR\_REC

#### 5.1 SFB52 "RDREC" (Read Record)

With this instruction you read the data set with the number INDEX from the component addressed with the ID (hardware ID). Specify with MLEN the maximum number of bytes you would like to read. The length chosen for the RECORD target region should therefore be at least MLEN bytes long. The TRUE value of output parameter VALID indicates that the data set has been successfully transferred to the RECORD target region. In this case the output parameter LEN contains the length of the data that was read in bytes. If an error occurred while the data set was being transferred, this is indicated by output parameter ERROR. In this case the output parameter STATUS contains the error information.

If an error occurs and the second byte in the STATUS contains a C0 (read constrain conflict), the requested length in the Read Request could be too small. A larger value should be chosen for MLEN. The length in the Read Request can also normally be much greater than the actual length of the diagnostic data. Then only as much as is actually present will be returned.

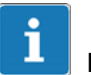

#### Information

If a DPV1 slave is projected with a GSD file (GSD rev. 3 or later) and the DP interface of the DP master is set to "S7*-*compatible", no data sets with "RDREC" may be read from the I/O modules in the user program*.* In this case the DP master addresses the wrong slot (projected slot + 3)*.* Remedy: Change the interface of the DP master to "DPV1"*.*

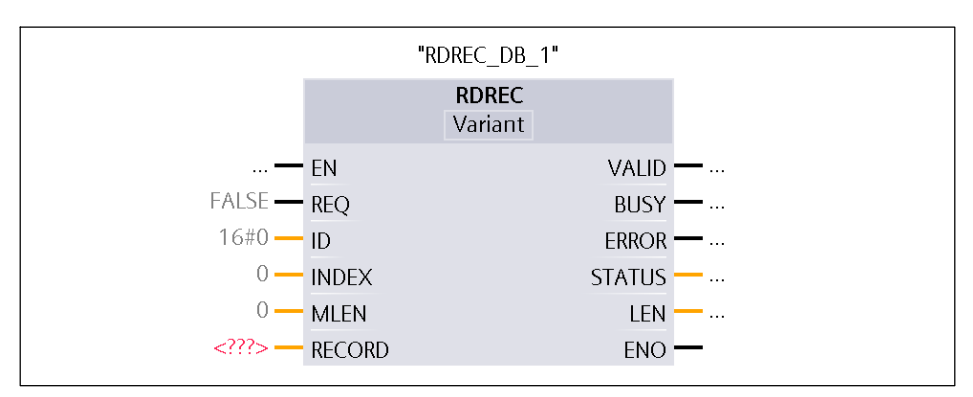

Fig. 5.1 Siemens function block *-*>SFB52

#### 5.2 SFB53 "WRREC" (Write Record)

<span id="page-14-0"></span>ペー

With this instruction you transfer the data set RECORD to the component addressed with the ID (hardware ID). With LEN you specify the length of the data set being transferred in bytes. The RECORD source region should therefore be chosen so it is at least LEN bytes long. The TRUE value of output parameter DONE indicates that the data set has been successfully transferred. If an error occurred while the data set was being transferred, this is indicated by output parameter ERROR. In this case the output parameter STATUS contains the error information.

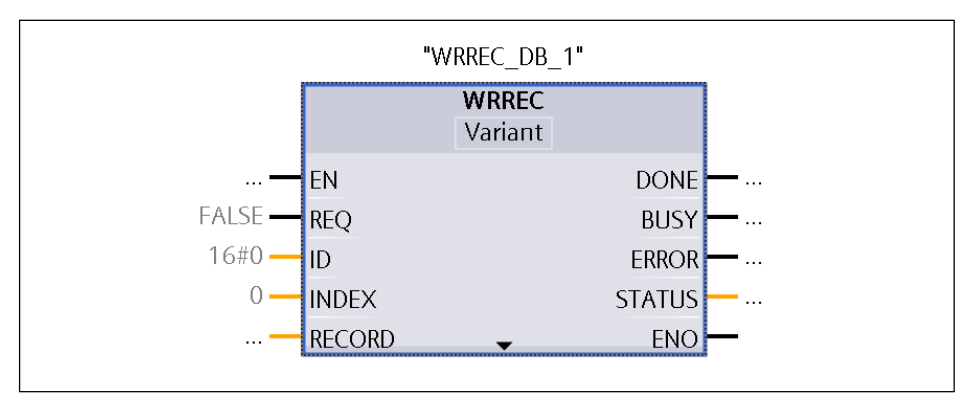

Fig. 5.2 Siemens function block *-*>SFB53

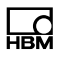

#### <span id="page-15-0"></span>6 Loading and processing measured values

#### 6.1 Program sequence

The program is processed cyclically in OB1 according to the LPO process. This requires the PLC to have been successfully started and the CPU to be in RUN. A cycle can be divided into five points:

- $\bullet$ Start of cycle time monitoring
- $\bullet$ Load all inputs into the PII
- $\bullet$ Serial processing of all inputs
- $\bullet$ Write events to the PIO and to the flag and data regions
- $\bullet$ Write PIO to the output modules
- $\bullet$ Communication with other systems and programming devices

Measured values are read and processed in OB1. To do this, first the TIM-PN input quantities are assigned to the global variables in the standard variables table.

In the standard configuration of the device overview, the "Module" column is integrated as "Torque modul 1". It has the following measured values as input quantities: "Torque value LP1", "Torque value LP2", "Live counter value" and "Rotor temperature value". The last of these is only a "placeholder" and is not present in the hardware. For measured values: "Speed value LP1", "Speed value LP2", "Angle value" and "Power value", it is necessary to integrate Speed-Modul 1" from the hardware catalog. As a precondition, the rotor and stator must support this functionality.

#### 6.2 Source code in SCL

#### Main [OB1]

<span id="page-16-0"></span>巴

```
//NETWORK 1: Torque value LP1
      "Torque value LP1 peripherie" //load
 T "Torque_value_LP1" //transfer<br>CAD //switch.a
                                  //switch accumulators
 DTR //converts a 
                                    32-bit integer
                                  //into a floating-
                                   point number
 L 1000.0 //scale
 /R //division
      "Torque value LP1 changed"
//NETWORK 2: Torque value LP2
 L "Torque value LP2 peripherie" //load
 T "Torque value LP2" //transfer
 CAD //switch accumulators
 DTR //converts a
                                    32-bit integer
                                  //into a floating-
                                  point number<br>//scale
 L 1000.0 //scale
 /R //division
 T "Torque value LP2 changed" //transfer
//NETWORK 3: Speed value LP1
 L "Speed_value_LP1_peripherie"<br>T "Speed_value_LP1"
      "Speed_value_LP1"
 CAD
 DTR
 L 100.0
 /R
 T "Speed value LP1 changed"
//NETWORK 4: Speed value LP2
 L "Speed_value_LP2_peripherie"
 T "Speed_value_LP2"
 CAD
 DTR
 L 100.0
 /R
 T "Speed value LP2 changed"
UNTESTED
//NETWORK 5: Angle value
L "Angle value peripherie"
```
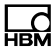

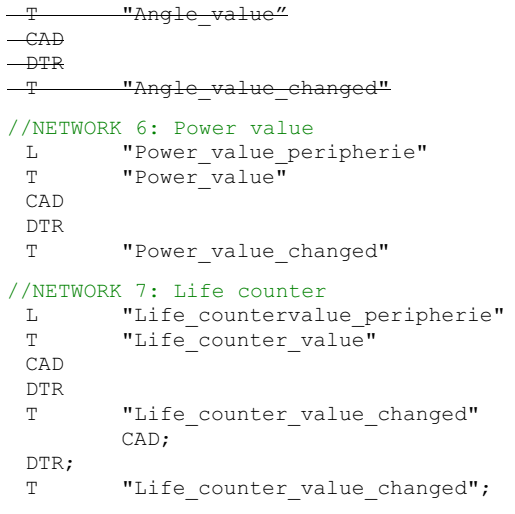

Reading and setting a parameter set

#### 7 Reading and setting a parameter set

#### 7.1 Program sequence

<span id="page-18-0"></span>뻖

The section of the program for reading and writing the parameter set is in the time-controlled organization module "Cyclic interrupt (OB30)". This is recommended because SFB52 and SFB53 work asynchronously. The data for reading and writing in this example is saved in data modules DB3 (write) and DB4 (read). The diagram below (Fig. 7.1) illustrates the process.

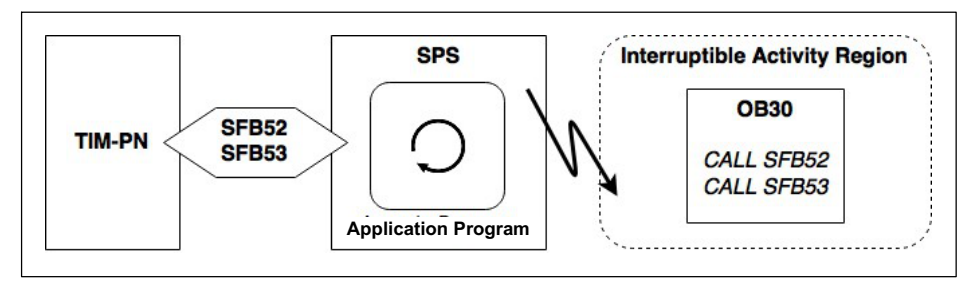

Fig. 7.1 Program sequence when reading and writing the parameter set

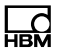

#### <span id="page-19-0"></span>7.2 Source code in SCL

Created with Siemens STEP7 and TIA-Portal version 13 SP2.

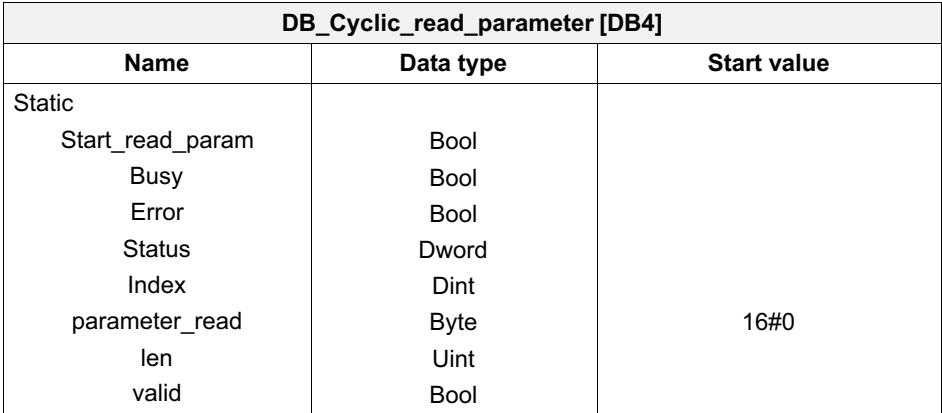

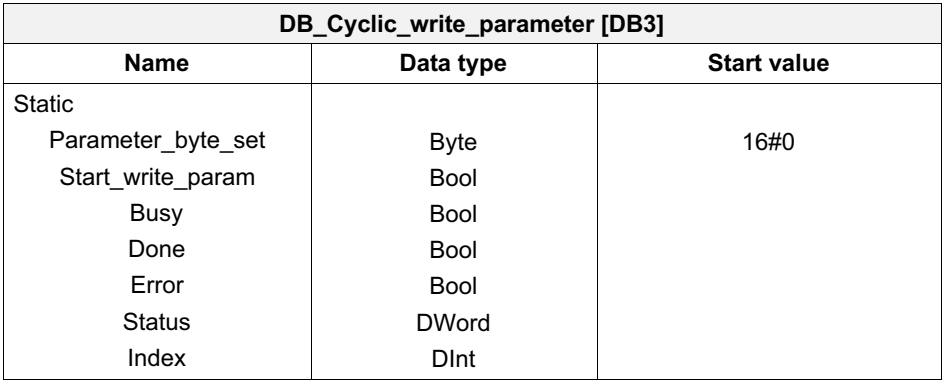

#### Cyclic interrupt [OB30]

```
// Parameter set read
"RDREC_DB"(REQ := "DB_Cyclic_read_parameter".Start_read_param,
    ID := "tim-pn~Torque module 1~Select parameter set",
   INDEX := 1,
   MLEN := 1,VALID => "DB Cyclic read parameter".valid,
    BUSY => "DB_Cyclic_read_parameter".Busy,
    ERROR => "DB Cyclic read parameter".Error,
    STATUS => "DB Cyclic read parameter".Status,
```

```
LEN => "DB Cyclic read parameter".len,
   RECORD := "DB Cyclic read parameter".parameter read);
// Parameter set write
"WRREC_DB"(REQ := "DB_Cyclic_write_parameter".Start_write_param,
   ID := "tim-pn~Torque module 1~Select parameter set",
   INDEX := 1,
   LEN := 1,
   DONE => "DB_Cyclic_write_parameter".Done,
   BUSY => "DB Cyclic write parameter".Busy,
   ERROR => "DB Cyclic write parameter". Error,
   STATUS => "DB Cyclic write parameter".Status,
   RECORD := "DB Cyclic write parameter". Parameter byte set);
```
ᆏ

#### <span id="page-21-0"></span>8 Status byte read

#### 8.1 Program sequence

The general program sequence of OB1 is described in section 6.1.

The status byte is transferred cyclically within OB1 of function "TIM-PN Status Byte R [FC2]". The bits returned to the output of the function block as Boolean variables are analyzed in this function.

#### 8.2 Description of the status bit

The status byte is listed in the "Submodule" device overview in the "Module" column: "Torque modul\_1" "Status byte value". The assignment as variable is made in the standard variable table.

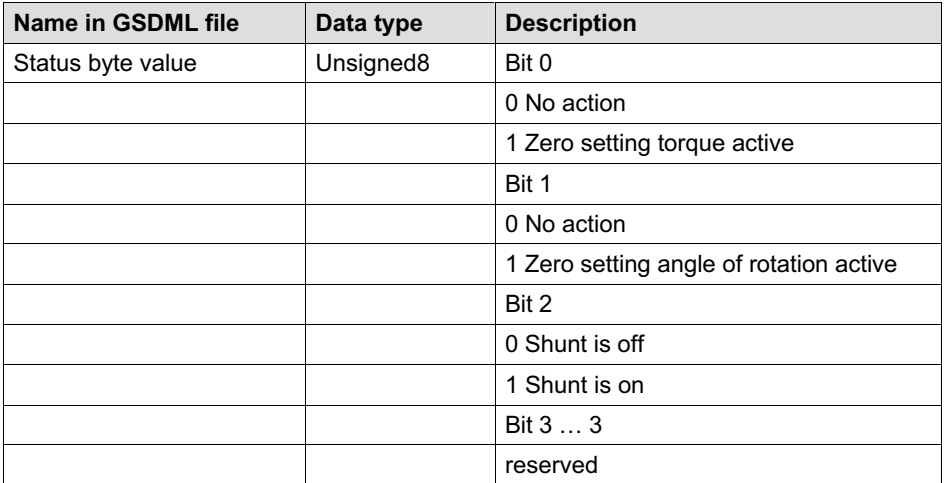

Tab. 8.1 Description of the status bit

땞

#### <span id="page-22-0"></span>8.3 Source code in SCL and AWL

Created with Siemens STEP7 and TIA-Portal version 13 SP2.

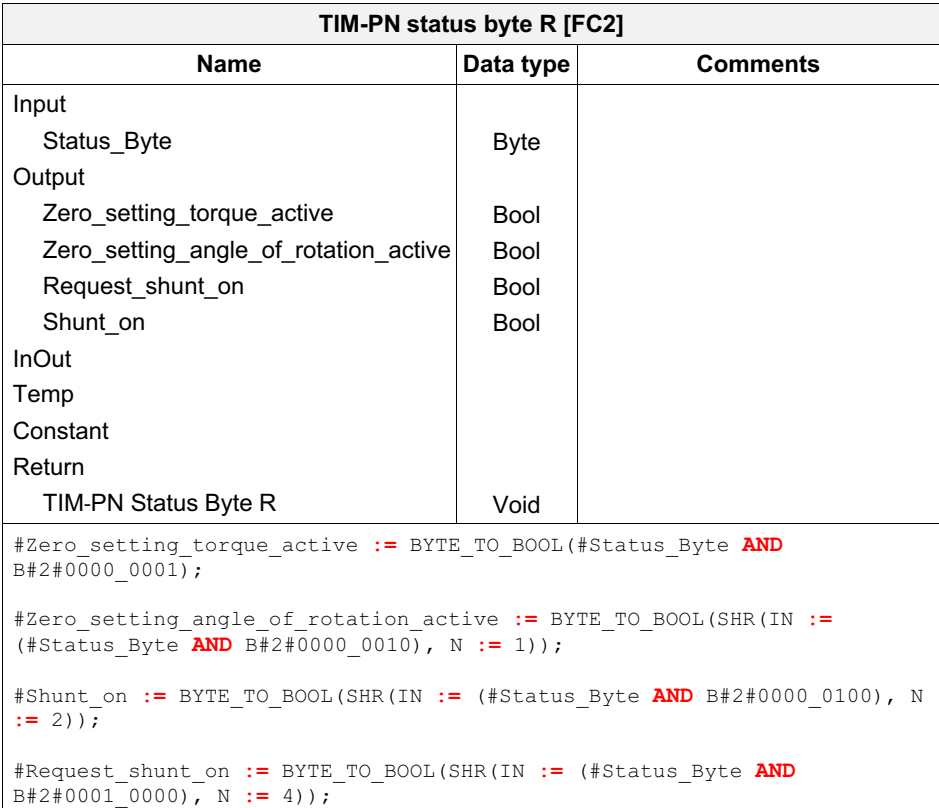

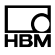

#### Main [OB1]

```
//Network 9: Status-Byte
 L "Status_byte_value_peripherie"<br>T "Status_byte_value_changed"
         "Status_byte_value_changed"
 CALL "TIM-PN Status Byte R"
                               :="Status byte value peripherie"
   Zero setting torque
   active := "Status Zero Setting Torque active"
   Zero_setting_angle_of_rotation_<br>active :="Stat
                                :="Status Zero Setting AoR active" Request
   _shunt_on                         :="Status_Request_Shunt_On"<br>Shunt on                 :="Status_Shunt On"
                              :="Status_Shunt_On"
```
#### <span id="page-24-0"></span>9 Control byte write

#### 9.1 Program sequence

The general program sequence of OB1 is described in section 3.1.

The control byte is set cyclically within OB1 of function "TIM-PN Control Byte W [FC1]". In this function the control bits of the output byte are manipulated depending on the Boolean input variables of the function block.

#### 9.2 Description of the control bit

The control byte is listed in the "Submodule" device overview in the "Module" column: "Torque modul 1" "Control byte value". The assignment as variable is made in the standard variable table.

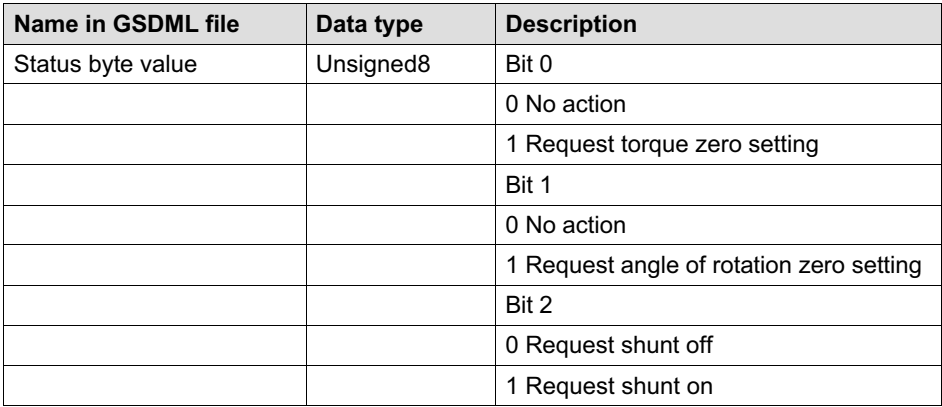

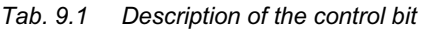

#### <span id="page-25-0"></span>9.3 Source code in SCL and AWL

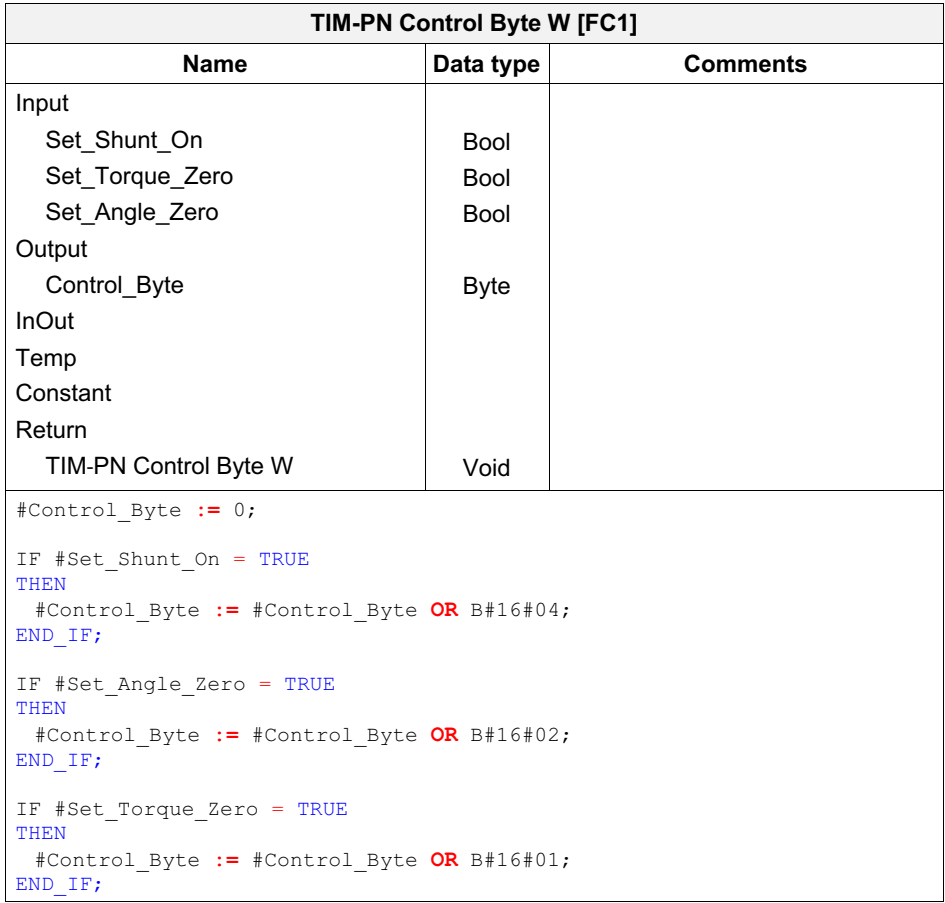

#### Main [OB1]

```
//Network 10: Control Byte
CALL "TIM-PN Control Byte W"
 Set Shunt On :="Set Shunt ON"
 Set Torque Zero :="Set Zero Torque"
 Set Angle Zero :="Set Zero Angle"
 Control Byte :="Control byte value"
```
#### 10 PROFINET Diagnosis using the S7 User program

Detailed diagnosis by reading data sets from the TIM-PN devices.

. OB82 (diagnostic alarm) with SFB54 "RALARM" (Receive Alarm): Organization module 82 is called for asynchronous error related to the diagnostic alarm. Errors that cannot be assigned to the program sequence based on the time when they occur are referred to as "asynchronous errors". (cf. [1], section 5.9, page 238f)

System block 54 also reads alarm information from the triggering components and modules. It is called within an alarm organization module, for example OB82. RALARM is processed synchronously. This means that the requested data (TINFO and AINFO) will be available immediately after the call in the output parameters (cf. [1], section 5.7.7, page 222ff). RALARM is not required for the TIM-PN diagnostic data sets – it is simply an addition here.

The flag to start RDREC is set here.

 $\bullet$ Wake-up alarm (for S7-1500 20 OBs) OB30 to OB38 and others beginning at OB123: Event class

"Cyclic Interrupt" is an event that is triggered at periodic (configurable) intervals. The program is processed in the wake-up alarm OB independently of processing of the cyclic program (e.g. OB1). (see [1], section 5.7, page 215ff)

The asynchronously running function block RDREC is executed here. This is recommended because execution in the main program, alarm program or error program can lead to delays in the cycle processing time. (cf. [1], section 5.5, page 184)

## Information

The processing time of a wake-up alarm must be considerably less than its time grid*.* Otherwise OB80 (time error) is called. If OB80 is not present, the error is ignored*.*

 $\Gamma$ 

PROFINET Diagnosis using the S7 User program

#### 10.1 [Addre](#page-28-0)ssing the TIM-PN diagnostic data set (PROFINET-IO)

System bl[ock "RDREC" is used to read a data set with the n](#page-28-0)umber INDEX from the module and save it in the RECORD data region. The INDEX for calling the diagnostic data of TIM-PN is defined below:

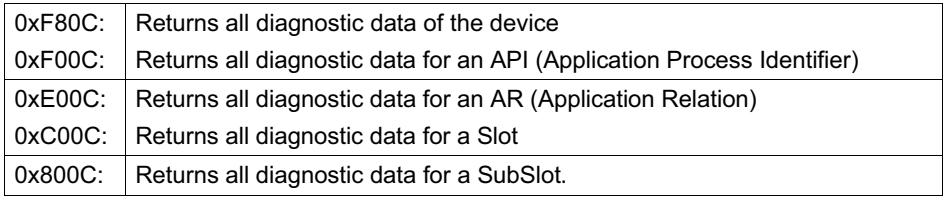

#### 10.2 Structure of diagnostic data sets

The (Fig. 10.1) shows the dataset structure used for TIM-PN diagnostic messages. Channel-dependent diagnostic data is transferred in the USI (bytes 19 and 20) in format I (W#16#8000). This corresponds to the structure that is used (see Fig. 10.2: Source code of the diagnostic structure).

믋

<span id="page-28-0"></span>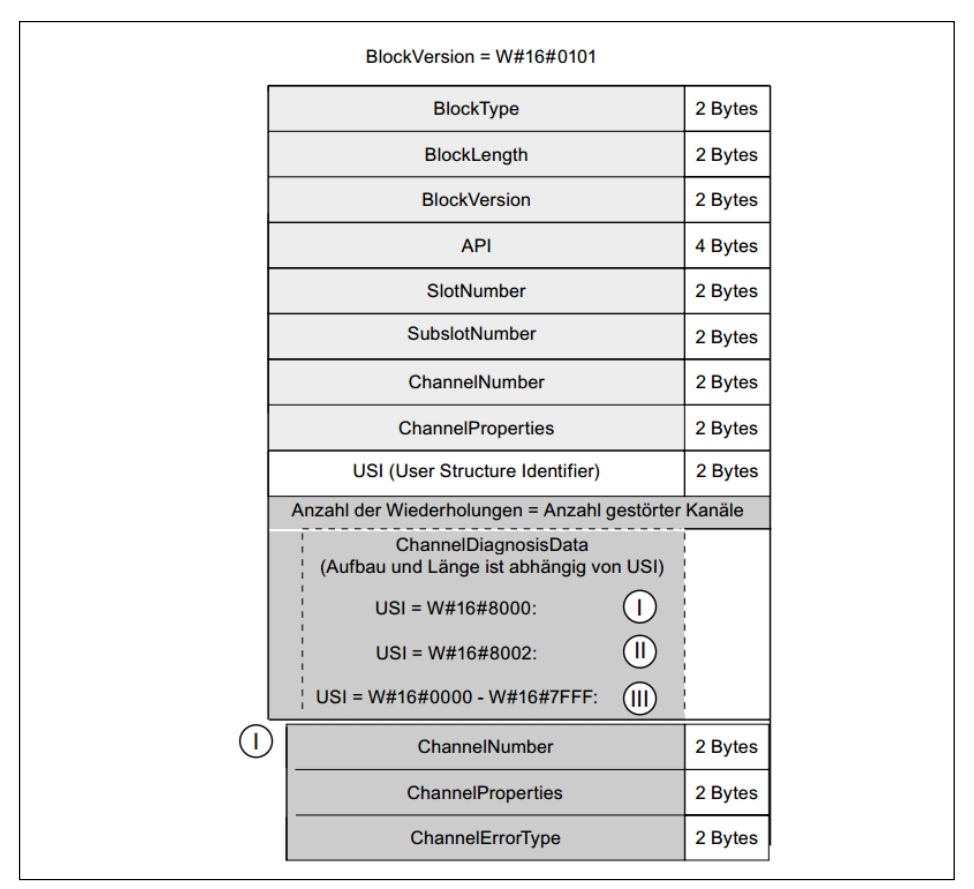

Fig. 10.1 Structure of the diagnosis record

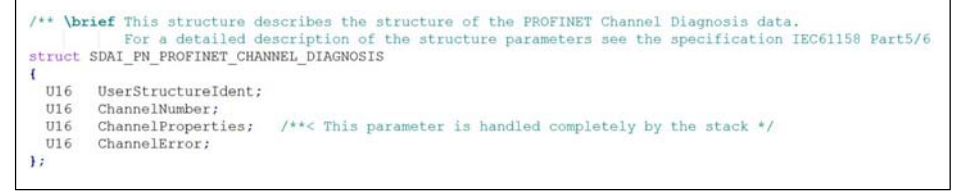

Fig. 10.2 Source code of the diagnostic structure

PROFINET Diagnosis using the S7 User program

#### 10.3 Program sequence

Control begins after the initialization step with cyclical processing of the program – in this case "Main (OB1)". The diagnostic alarm (OB82) is called acyclically, for example if a diagnostic message is rejected with TIM-PN. It is indicated internally in OB82 that "enable read" (REQ = 1) is set for reading diagnostic information of TIM-PN. SFB52, which runs asynchronously, is called in the time-controlled organization module "Cyclic interrupt (OB30)". After the diagnosis record has been read successfully, the diagnostic messages are extracted and in this example saved in a ring buffer. The diagram below (Fig. 10.3) illustrates the program sequence:

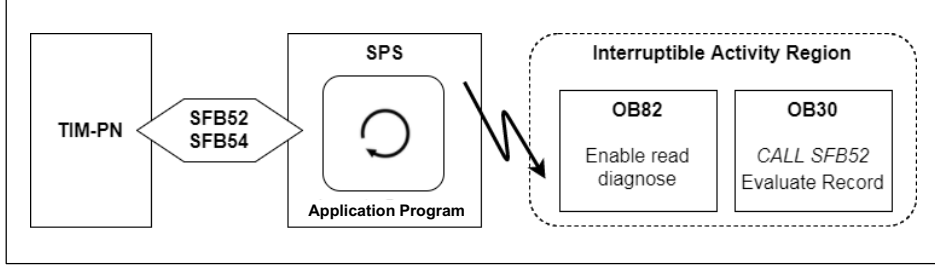

Fig. 10.3 Program sequence for reading diagnostic data

The exact meaning of each byte and more extensive diagnostic possibilities for the records (data sets in PROFINET IO), as well as the "ChannelDiagnosis-Data" (ChannelNumber, ChannelProperties and ChannelErrorTypes) are described in detail in the corresponding Siemens manual. (cf. [4], section 5.5 Blocks of diagnosis and configuration data sets). Further examples and explanations can be found there.

The following section (see section 10.4) describes only the manufacturer-specific diagnostic messages of TIM-PN.

넓

#### 10.4 Description of the error codes for the Channel Error **Types**

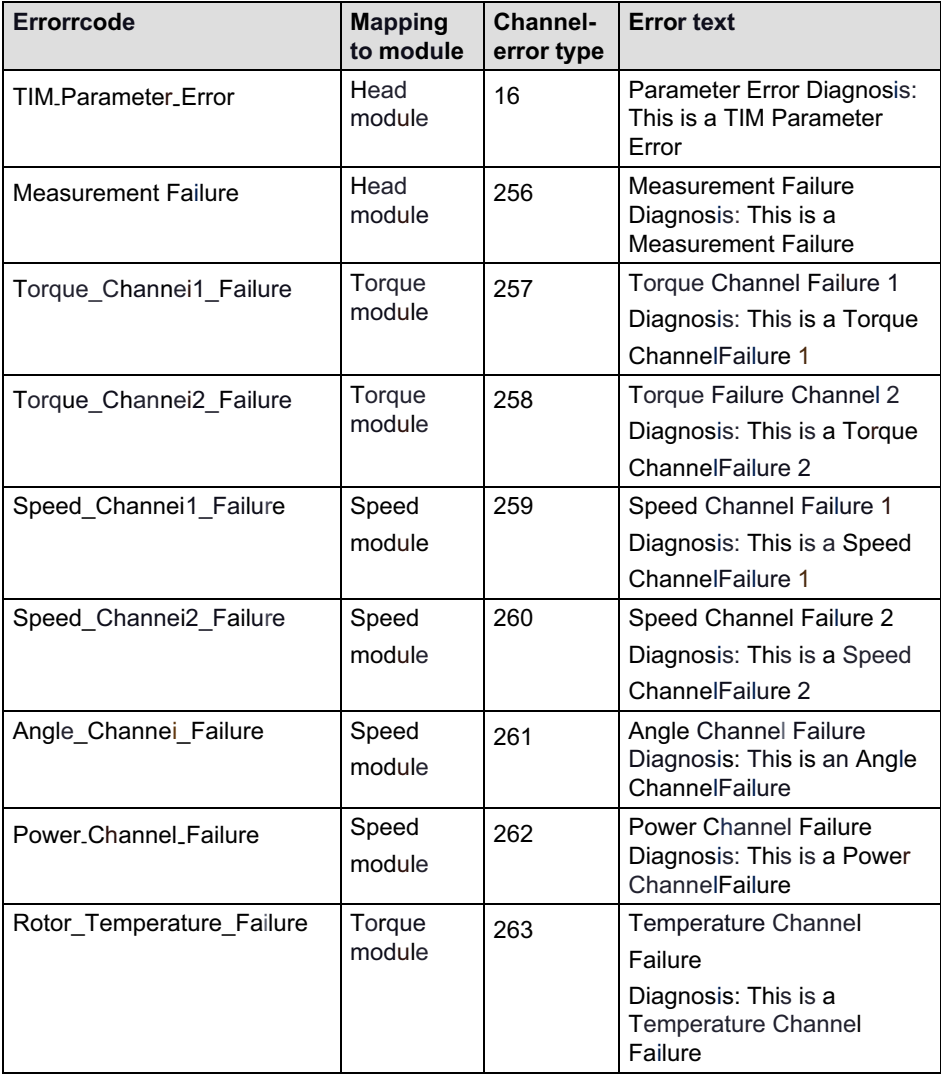

品

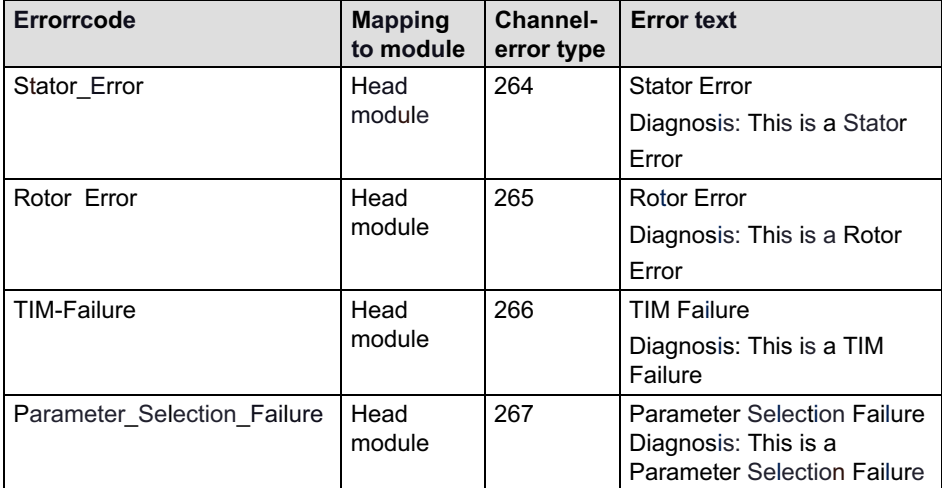

Tab. 10.1 Error code diagnosis mapping (cf. [2]*,* page 86f)

#### 10.5 Source code in SCL

Created with Siemens STEP7 and TIA-Portal version 13 SP2.

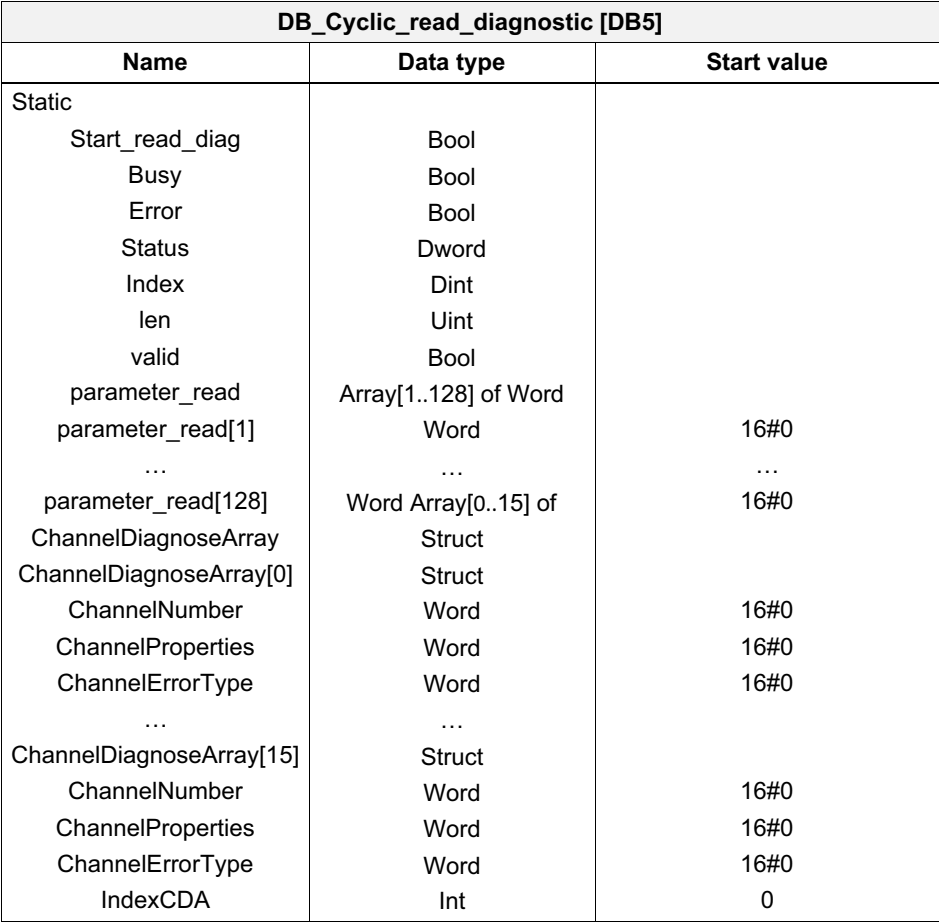

#### Diagnostic error interrupt [OB82]

```
//For additional diagnoses information call RALARM...
```

```
//Set flag for start reading diagnose record
"DB Cyclic read diagnostic". Start read diag := true;
```
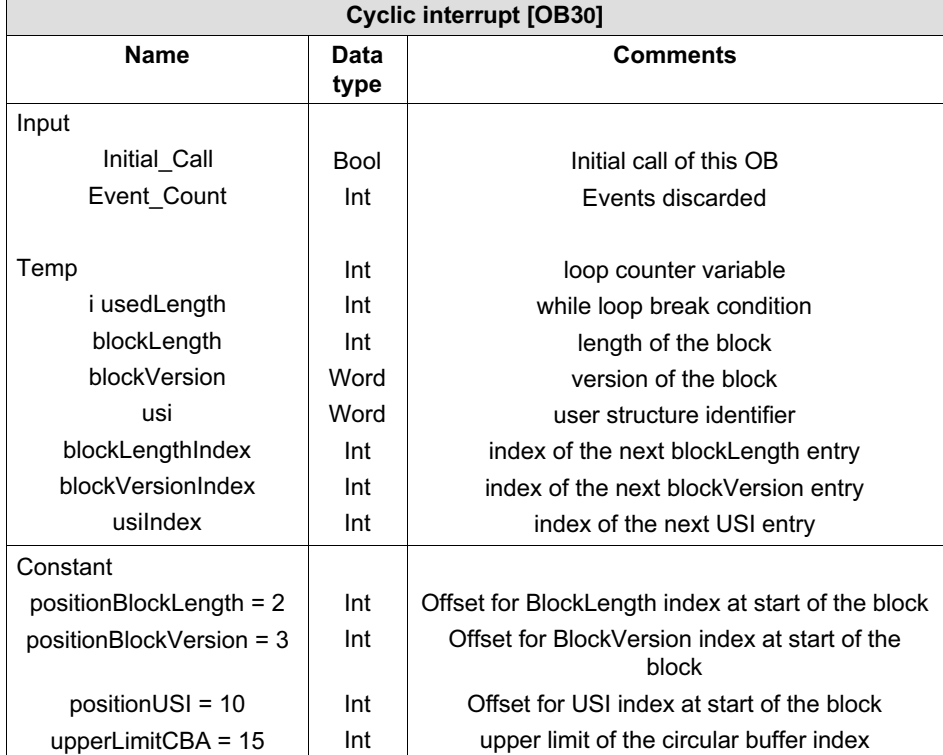

// Read Diagnose

```
"RDREC_DB_diag"(REQ:="DB_Cyclic_read_diagnostic".Start_read_diag,
    ID:= "time-pn~ Head",INDEX:=W#16#F80C,
    MLEN: =256,
    VALID=>"DB_Cyclic_read_diagnostic".valid,
    BUSY=>"DB_Cyclic_read_diagnostic".Busy,
    ERROR=>"DB_Cyclic_read_diagnostic".Error,
    STATUS=>"DB_Cyclic_read_diagnostic".Status,
    LEN=>"DB_Cyclic_read_diagnostic".len,
    RECORD := "DB Cyclic read diagnostic".parameter read);//evaluate received channel diagnose Record
IF "DB Cyclic read diagnostic".valid = TRUE
THEN
```

```
//set start values
#usedLength := 0;
#blockLengthIndex := #positionBlockLength;
#blockVersionIndex := #positionBlockVersion;
```
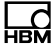

```
#usiIndex := #positionUSI;
    //evaluate as long as blocks available or exit if there is a wrong
    block version
    WHILE (#usedLength < UINT TO INT("DB Cyclic read diagnostic".len))
    D<sub>O</sub>#blockLength :=
WORD_TO_INT("DB_Cyclic_read_diagnostic".parameter_read[#blockLengthIndex
1); //Byte 3 and 4 => Block length
      #blockVersion :=
"DB Cyclic read diagnostic".parameter read[#blockVersionIndex]; //B
yte 5 and 6 \Rightarrow Block version
      IF #blockVersion = W#16#0101 //check version for data mapping
    THEM
         #usedLength := #usedLength + (4 + #blockLength); //16+4
(header) are fix because of version
        1/32 := 0 + (4 + 28) //will
be the offset for the second block<br>/58 := 32 +
                                        (4 + 22)#usi := "DB Cyclic read diagnostic".parameter read[#usiIndex];
        //read
UST
        IF #usi = W#16#8000 //check
ChannelDiagnoseData format
        THEN
           //start read diagnose 6 diagnose bytes per channel
           FOR \#i := (\#usiIndex + 1) TO (\#usedLength / 2) BY 3 //divi-
           de
by two because of word array
           DO
             //check upper limit of circular buffer index
             IF "DB_Cyclic_read_diagnostic".IndexCDA > #upperLimitCBA
             THEN
                "DB Cyclic read diagnostic".IndexCDA := 0;
             END IF;
                //ChannelNumber
"DB_Cyclic_read_diagnostic".ChannelDiagnoseArray["DB_Cyclic_read_diagnos-
tic".IndexCDA]. ChannelNumber :=
"DB Cyclic read diagnostic".parameter read[#i];
             //ChannelProperties
"DB_Cyclic_read_diagnostic".ChannelDiagnoseArray["DB_Cyclic_read_diagnos-
tic".IndexCDA]. ChannelProperties :=
"DB Cyclic read diagnostic".parameter read[#i + 1];
```
//ChannelErrorType

```
"DB_Cyclic_read_diagnostic".ChannelDiagnoseArray["DB_Cyclic_read_diagnos-
tic".IndexCDA]. ChannelErrorType :=
"DB Cyclic read diagnostic".parameter read[#i + 2];
             //increment circular buffer index
             "DB Cyclic read diagnostic".IndexCDA :=
"DB Cyclic read diagnostic". IndexCDA + 1;
           END FOR;
        END_IF;
      ELSE
        //in case of wrong version, we have to exit the loop because we
        cannot calculate the index of the next block
        EXIT;
      END_IF;
      //calculate index of the next block
      #blockLengthIndex := #positionBlockLength + (#usedLength / 2);
      #blockVersionIndex := #positionBlockVersion + (#usedLength / 2);
      #usiIndex := #positionUSI + (#usedLength / 2);
    END_WHILE;
    //reset start flag for acyclic read of RDREC (will be set in OB82)
    "DB Cyclic read diagnostic".Start read param := false;
END_IF;
```
#### Programming Instructions | Programmieranleitung

English Deutsch

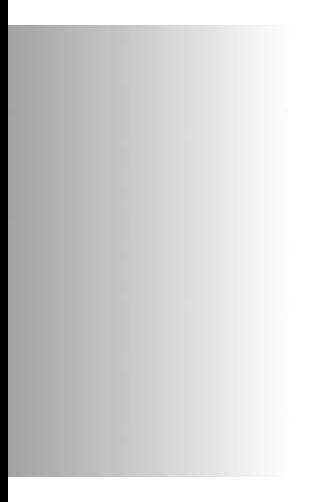

# TIM-PN mit Siemens S7-1500 Steuerung

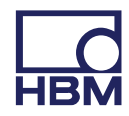

# $\sum_{HBM}$

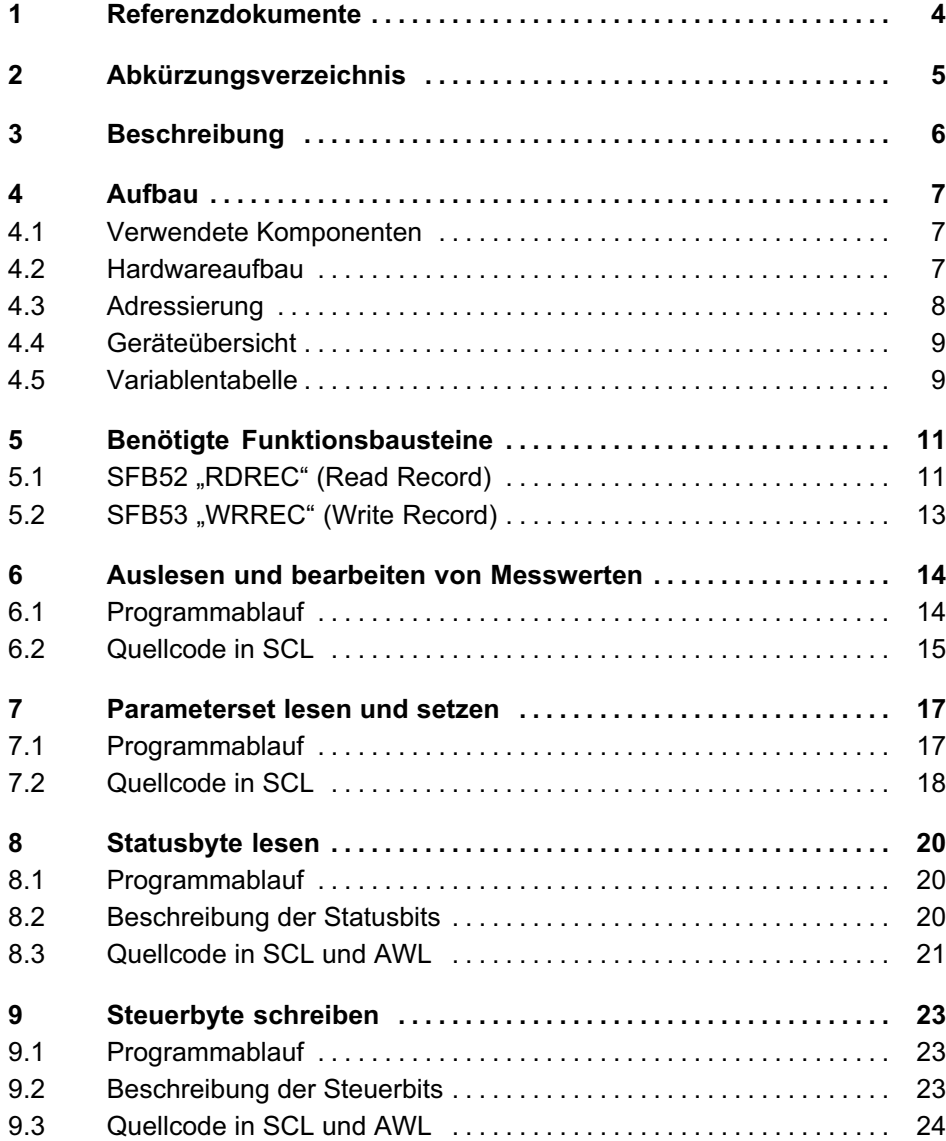

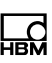

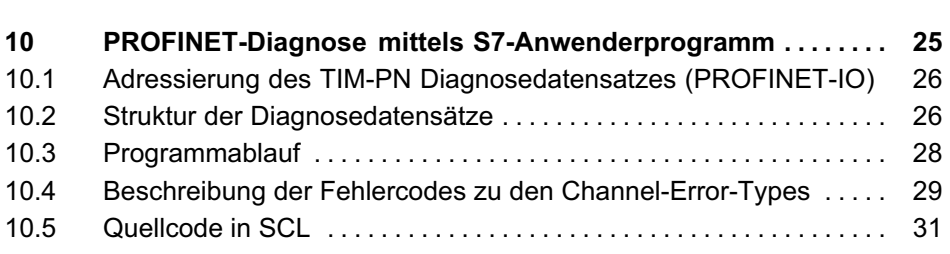

# 1 Referenzdokumente

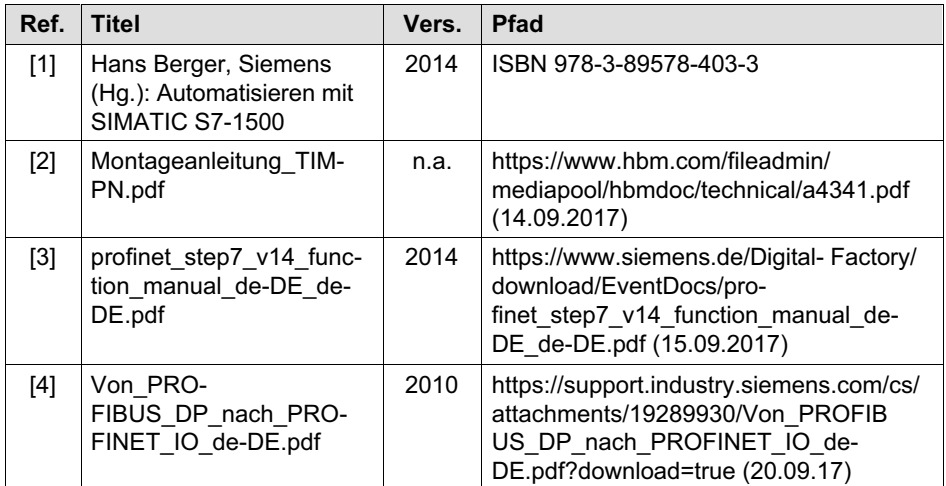

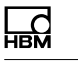

# 2 Abkürzungsverzeichnis

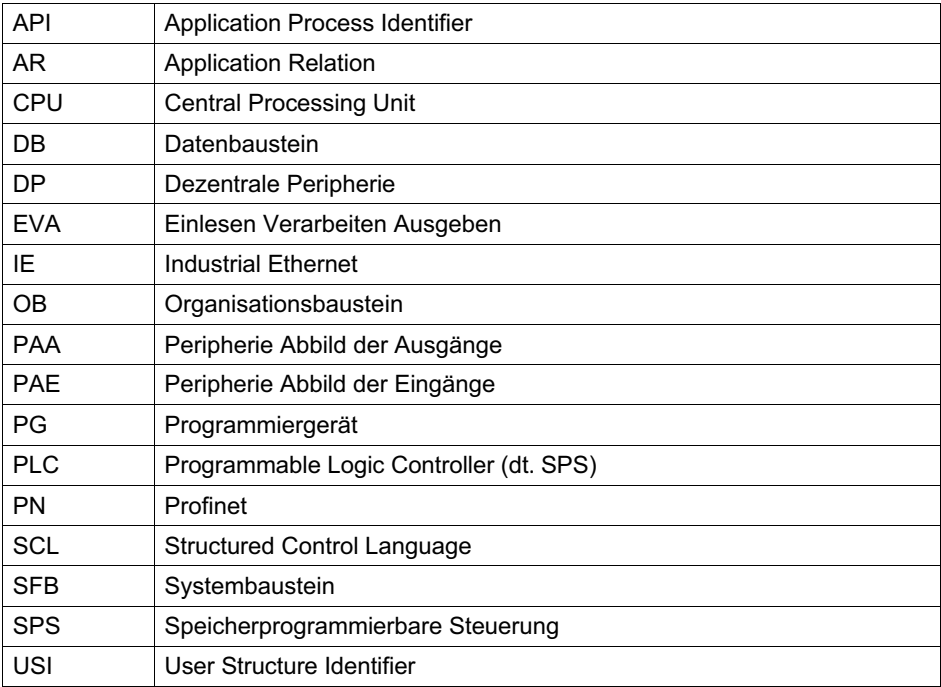

# 넓

# [3](https://support.industry.siemens.com/cs/document/24000238/profinet-io-%E2%80%93-diagnostics-processing-in-the-user-program?dti=0&lc=en-WW) [Beschreibung](https://support.industry.siemens.com/cs/document/24000238/profinet-io-%E2%80%93-diagnostics-processing-in-the-user-program?dti=0&lc=en-WW)

Dieses Dokument beschreibt das Vorgehen zum Auslesen der TIM-PN spezifischen PROFINET IO Diagnose-Informationen, das zyklische auslesen der Mess- und Steuerwerte, das Auslesen und Setzen des Parametersets und das zyklische modifizieren des Steuerbytes via Siemens SPS. Zur Demonstration wird eine S7-1500 verwendet.

Abgrenzung: Dieses Anwendungsbeispiel beschreibt nicht die Systemdiagnose und Fehlerereignisse der Steuerung. Für weitere Diagnosen im Anwenderprogramm gibt es Beispiele von Siemens mit weiteren Links bezüglich dieser Thematik:

https://support.industry.siemens.com/cs/document/98210758/diagnose-imanwenderprogramm-mit-s7-1500?dti=0&lc=de-WW (14.09.2017)

https://support.industry.siemens.com/cs/document/24000238/profinetio-%E2%80%93- diagnoseverarbeitung-im-anwenderprogramm?dti=0&lc=deww (22.09.2017)

Aufbau

# 4 Aufbau

뻖

#### 4.1 Verwendete Komponenten

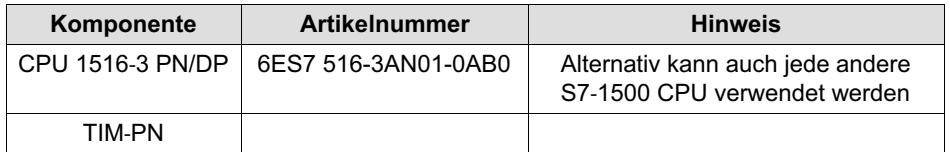

#### 4.2 Hardwareaufbau

Die Steuerung und das TIM-PN werden direkt miteinander als Profinet-Subnetz verschaltet (eine Möglichkeit zeigt Abb. 4.2. Das PG/PC ist an dem freien Port der SPS angeschlossen. Der Webservice des TIM-PN wird ebenfalls an den PC über eine zweite Netzwerkkarte angeschlossen. Falls dies nicht möglich ist, kann auch ein Switch verwendet werden – hierbei ist darauf zu achten, dass der Webserver und das Profinet des TIM-PN nicht über einen Switch verschaltete sind (siehe Abb. 4.1).

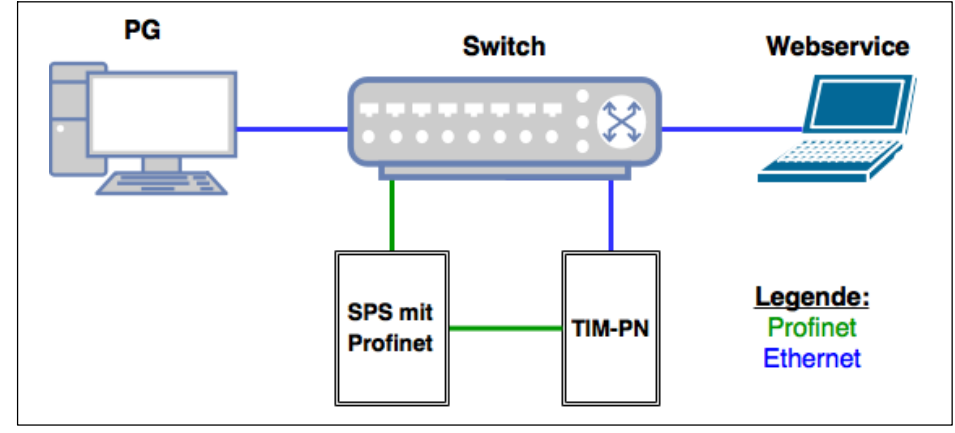

Abb. 4.1 Verschaltungsvariante mit Switch

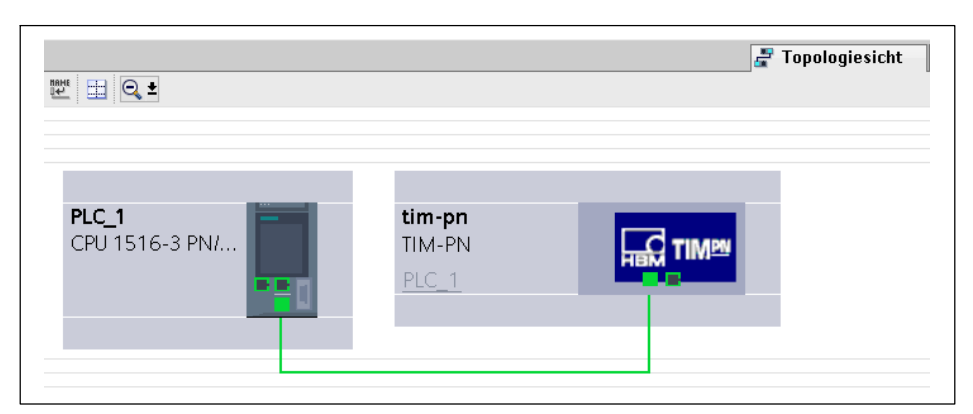

Abb. 4.2 Profinet*-*Topologie mit S7*-*1500 und TIM*-*PN

#### 4.3 Adressierung

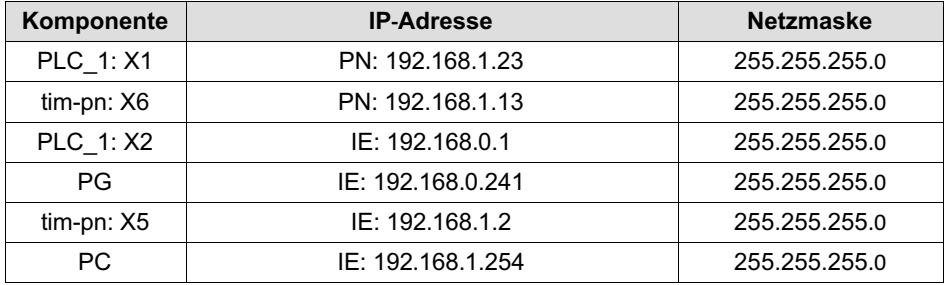

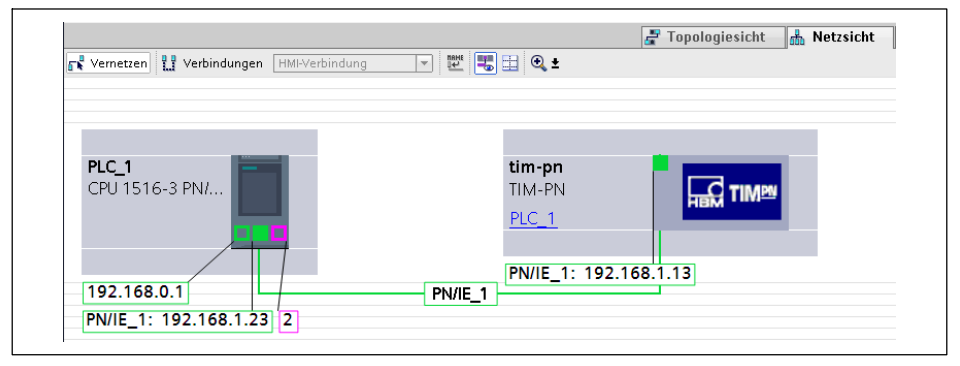

Abb. 4.3 Vernetzung mit IP*-*Adressen

# 4.4 Geräteübersicht

| $\boldsymbol{\lambda}$ | Bougruppe               |                                  | Baugr          | Steck E-Adres A-Adres Typ |     |                    | Artikelnummer | <b>Firmware</b> |
|------------------------|-------------------------|----------------------------------|----------------|---------------------------|-----|--------------------|---------------|-----------------|
|                        | $=$ tim-on              | $\circ$                          | $\circ$        |                           |     | TIM-PN             | 1-TIM-PN      | V1.3.0          |
|                        | 2 Port PN-IRT-Switch    | $\circ$                          | $0 \times 1$   |                           |     | tim-pn             |               |                 |
| <b>MAR</b>             | Torque module_1         | $\circ$                          |                |                           |     | Torque module      |               |                 |
| 5<br><b>ATIME</b>      | Select parameter set    | $\theta$                         | 11             |                           |     | Select parameter s |               |                 |
|                        | Torque value LP1        | $\ddot{\mathbf{0}}$              | 12             | 256.259                   |     | Torque value LP1   |               |                 |
|                        | Torque volue LP2        | $\circ$                          | 13             | 260.263                   |     | Torque volue LP2   |               |                 |
|                        | Live counter value      | $\theta$                         | 14             | 264.267                   |     | Live counter value |               |                 |
|                        | Rotor temperature value | $\circ$                          | 15             | 268.269                   |     | Rotor temperature  |               |                 |
|                        | Status byte value       | $\,0\,$                          | 16             | 270                       |     | Status byte value  |               |                 |
|                        | Control byte value      | $\mathbf 0$                      | 17             |                           | 256 | Control byte value |               |                 |
|                        | * Speed module 1        | $\circ$                          | $\overline{a}$ |                           |     | Speed module       |               |                 |
|                        | Speed volue LP1         | $\circ$                          | 21             | 0.3                       |     | Speed volue LP1    |               |                 |
|                        | Speed value LP2         | $\begin{array}{c} 0 \end{array}$ | 22             | 4.7                       |     | Speed value LP2    |               |                 |
|                        | Angle value             | $\mathbb O$                      | 23             | 011                       |     | Angle value        |               |                 |
|                        | Power value             | $\theta$                         | 24             | 12.15                     |     | Power value        |               |                 |

Abb. 4.4 Geräteübersicht des TIM*-*PN

# 4.5 Variablentabelle

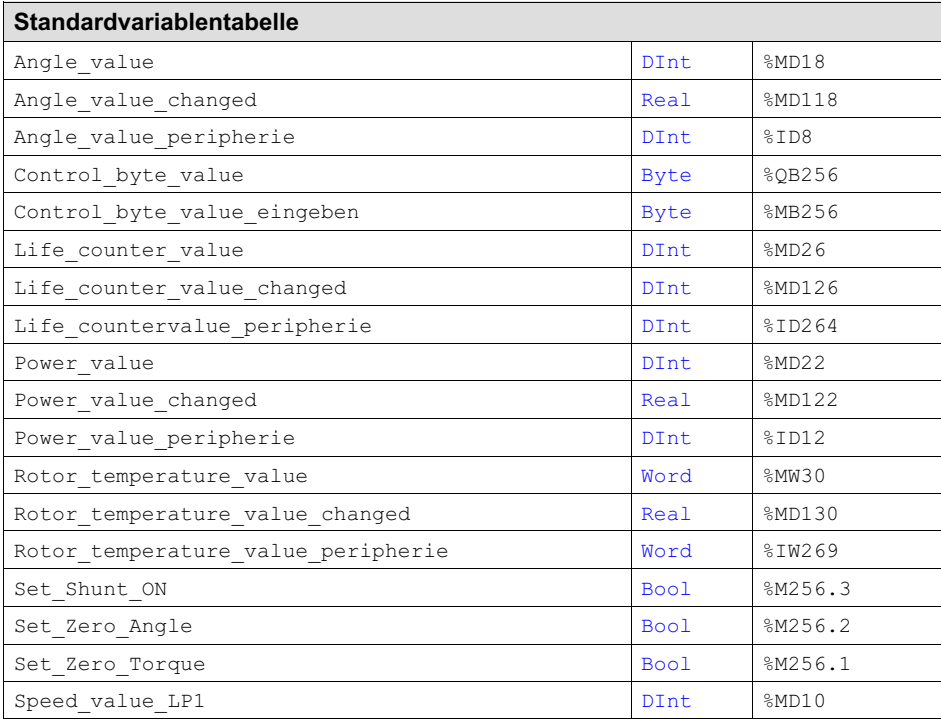

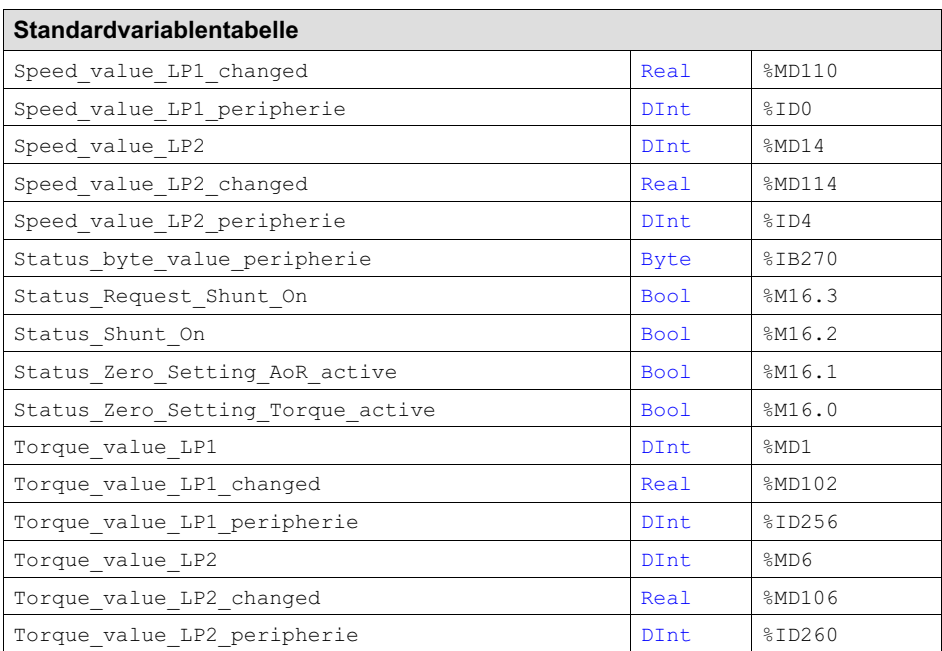

# 5 Benötigte Funktionsbausteine

"RDREC" und "WRREC" sind asynchron arbeitende Anweisungen, d. h. die Bearbeitung erstreckt sich über mehrere Aufrufe. Sie starten die Datensatzübertragung, indem REQ = 1 gesetzt wird. Über den Ausgangsparameter BUSY und die mittleren zwei Bytes des Ausgangsparameters STATUS wird der Zustand des Auftrags angezeigt. (Vgl. Siemens Hilfe/Informationssystem)

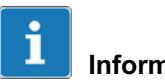

<span id="page-46-0"></span>ᇟ

#### Information

Die Schnittstellen der Anweisungen sind identisch zu der Norm "PROFIBUS Guideline PROFIBUS Communication and Proxy Function Blocks according to IEC 61131*-*3"

Für die Migration von S7-300/400-Programmen gibt es noch folgende Bausteine:

- $\bullet$ RD\_REC
- $\bullet$ WR\_REC

# 5.1 SFB52 "RDREC" (Read Record)

Mit dieser Anweisung lesen Sie den Datensatz mit der Nummer INDEX von der mittels ID adressierten Komponente (Hardware-Kennung). Mit MLEN geben Sie vor, wie viele Bytes Sie maximal lesen möchten. Den Zielbereich RECORD sollten Sie daher mindestens MLEN Bytes lang wählen. Der Wert TRUE des Ausgangsparameters VALID zeigt an, dass der Datensatz erfolgreich in den Zielbereich RECORD übertragen wurde. In diesem Fall enthält der Ausgangsparameter LEN die Länge der gelesenen Daten in Bytes. Falls bei der Datensatzübertragung ein Fehler auftrat, wird dies über den Ausgangsparameter ERROR angezeigt. Der Ausgangsparameter STATUS enthält in diesem Fall die Fehlerinformation.

Falls ein Fehler auftritt und im STATUS das zweite Byte ein C0 (read constrain conflict) beinhaltet, dann könnte die angeforderte Länge im Read-Request zu klein sein. MLEN sollte größer gewählt werden. Die Länge im Read Request kann normalerweise auch viel größer als die tatsächliche Länge der Diagnose

daten sein. Es wird dann nur so viel geliefert wie auch tatsächlich vorhanden ist.

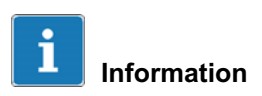

Wenn ein DPV1*-*Slave über GSD*-*Datei projektiert ist (GSD ab Rev. 3) und die DP-Schnittstelle des DP*-*Masters auf "S7*-*kompatibel" eingestellt ist, dürfen im Anwenderprogramm keine Datensätze mit "RDREC" von den E/A-Baugruppen gelesen werden*.* Der DP-Master adressiert in diesem Fall den falschen Steckplatz (projektierter Steckplatz + 3)*.*

Abhilfe: Schnittstelle des DP*-*Masters auf "DPV1" umstellen*.*

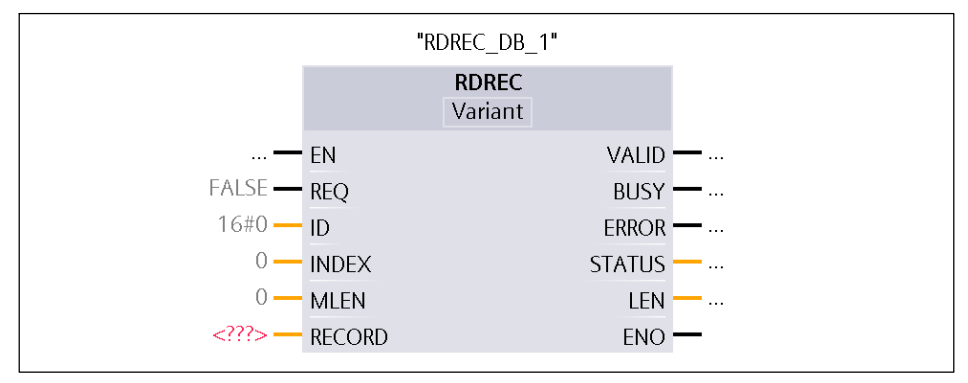

Abb. 5.1 Siemens Funktionsbaustein *-*>SFB52

# 5.2 SFB53 "WRREC" (Write Record)

<span id="page-48-0"></span>ペー

Mit der Anweisung übertragen Sie den Datensatz RECORD zu der mittels ID adressierten Komponente (Hardware-Kennung). Mit LEN geben Sie die Länge des zu übertragenden Datensatzes in Bytes vor. Den Quellbereich RECORD sollten Sie daher mindestens LEN Bytes lang wählen. Der Wert TRUE des Ausgangsparameters DONE zeigt an, dass der Datensatz erfolgreich übertragen wurde. Falls bei der Datensatzübertragung ein Fehler auftrat, wird dies über den Ausgangsparameter ERROR angezeigt. Der Ausgangsparameter STATUS enthält in diesem Fall die Fehlerinformation.

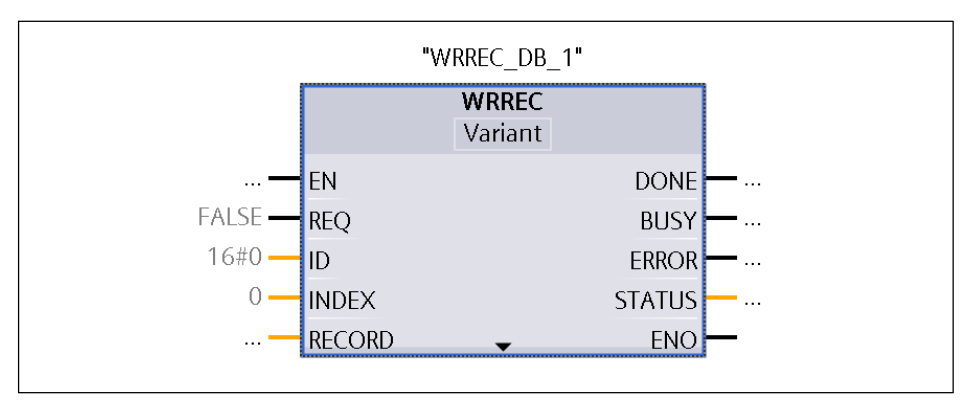

Abb. 5.2 Siemens Funktionsbaustein *-*>SFB53

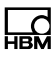

# <span id="page-49-0"></span>6 Auslesen und bearbeiten von Messwerten

#### 6.1 Programmablauf

Im OB1 erfolgt die Programmbearbeitung zyklisch nach dem EVA-Prinzip. Dies setzt voraus, dass die SPS

erfolgreich angelaufen ist und sich die CPU im RUN befindet. Ein Zyklus lässt sich in fünf Punkte gliedern:

- $\bullet$ Start der Zykluszeitüberwachung
- $\bullet$ Einlesen aller Eingänge in das PAE
- $\bullet$ Serielle Bearbeitung aller Eingänge
- $\bullet$ Ergebnisse in das PAA und in die Merker- und Datenbereiche schreiben
- $\bullet$ Schreiben des PAA in die Ausgangsbaugruppen
- $\bullet$ Kommunikation mit anderen Systemen und Programmiergeräten

Das Auslesen und bearbeiten von den Messwerten erfolgt im OB1. Hierzu werden zunächst in der Standard-Variablentabelle die Eingangsgrößen des TIM-PN den globalen Variablen zugeordnet.

In der Geräteübersicht, Spalte "Baugruppe" ist standardmäßig das "Torque modul\_1" eingebunden. Dieses besitzt die Messwerte als Eingangsgrößen: .Torque value LP1", .Torque value LP2", .Live counter value und .Rotor temperature value". Letzteres ist nur ein "Platzhalter" und ist nicht in Hardware vorhanden. Für die Messwerte: "Speed value LP1", "Speed value LP2", "Angle value" und "Power value" muss das "Speed-Modul 1" aus dem Hardware-Katalog eingebunden werden. Vorausgesetzt, dass der Rotor und der Stator diese Funktionalität unterstützen.

#### 6.2 Quellcode in SCL

#### Main [OB1]

<span id="page-50-0"></span> $\Omega_{\text{eff}}$ 

```
//NETWORK 1: Torque value LP1
       "Torque value LP1 peripherie" //load
 T "Torque_value_LP1" //transfer<br>CAD //switch.a
                                     //switch accumulators
 DTR //converts a
                                        32-bit integer
                                     //into a floating-
                                       point number
 L 1000.0 //scale
 /R //division
       "Torque value LP1 changed"
//NETWORK 2: Torque value LP2
 L "Torque value LP2 peripherie" //load
 T "Torque value LP2" //transfer
 CAD \overline{\hspace{1cm}} \overline{\hspace{1cm}} \hspace{1cm}} \overline{\hspace{1cm}} //switch accumulators
 DTR //converts a
                                        32-bit integer
                                     //into a floating-
                                     point number<br>//scale
 L 1000.0 //scale
 /R //division
 T "Torque value LP2 changed"
//NETWORK 3: Speed value LP1
 L "Speed_value_LP1_peripherie"<br>T "Speed_value_LP1"
       "Speed_value_LP1"
 CAD
 DTR
 L 100.0
 /R
 T "Speed value LP1 changed"
//NETWORK 4: Speed value LP2
 L "Speed_value_LP2_peripherie"
 T "Speed_value_LP2"
 CAD
 DTR
 L 100.0
 /R
 T "Speed value LP2 changed"
UNTESTED
//NETWORK 5: Angle value
L "Angle value peripherie"
```
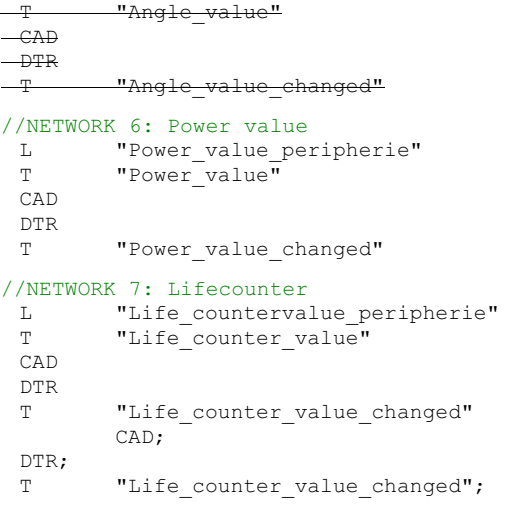

Parameterset lesen und setzen

# <span id="page-52-0"></span>7 Parameterset lesen und setzen

#### 7.1 Programmablauf

Der Programmteil zum Lesen und Schreiben des Parametersatz erfolgt in dem zeitgesteuerten Organisationsbaustein "Cyclic interrupt (OB30)". Dies ist Aufgrund des asynchron arbeitenden SFB52 und SFB53 empfehlenswert. Die Daten für das Lesen und Schreiben werden in diesem Beispiel in den Datenbausteinen, DB3 (schreiben) und DB4 (lesen), gespeichert. Die nachfolgende Abbildung (Abb. 7.1) veranschaulicht den Ablauf.

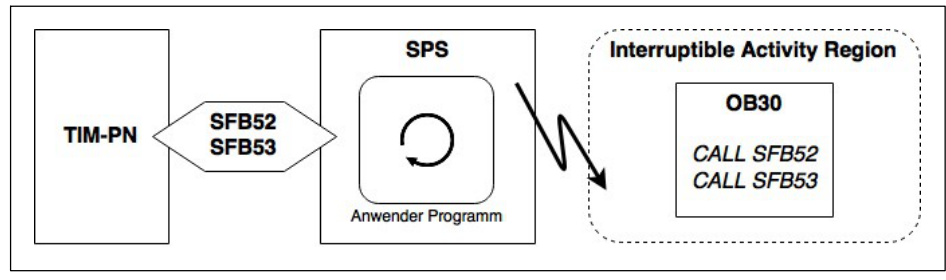

Abb. 7.1 Programmablauf beim Lesen und Schreiben des Parametersatz

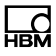

## <span id="page-53-0"></span>7.2 Quellcode in SCL

Erstellt mit Siemens STEP7 und TIA-Portal Version 13 SP2.

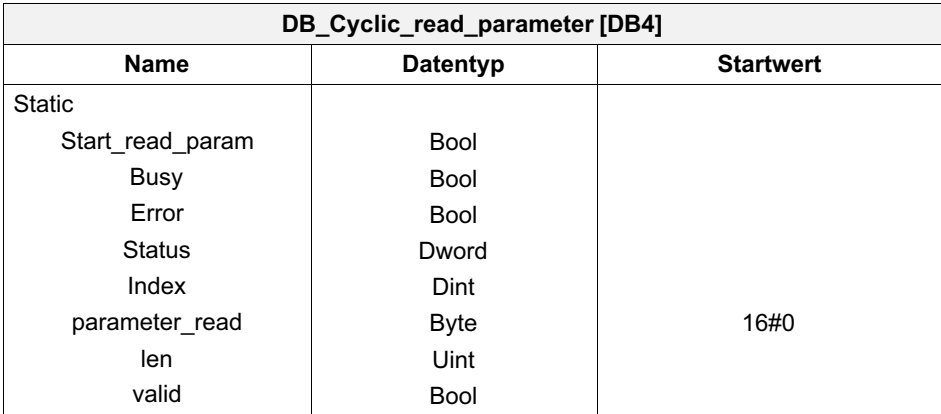

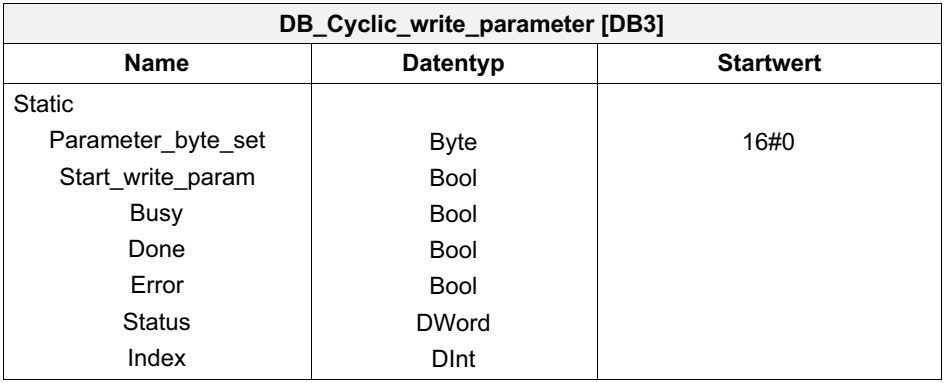

#### Cyclic interrupt [OB30]

```
// Parametersatz read
"RDREC_DB"(REQ := "DB_Cyclic_read_parameter".Start_read_param,
    ID := "tim-pn~Torque module 1~Select parameter set",
   INDEX := 1,
   MLEN := 1,VALID => "DB Cyclic read parameter".valid,
    BUSY => "DB_Cyclic_read_parameter".Busy,
    ERROR => "DB Cyclic read parameter".Error,
    STATUS => "DB Cyclic read parameter".Status,
```

```
<u>_C</u>
```

```
LEN => "DB Cyclic read parameter".len,
   RECORD := "DB Cyclic read parameter".parameter read);
// Parametersatz write
"WRREC_DB"(REQ := "DB_Cyclic_write_parameter".Start_write_param,
   ID := "tim-pn~Torque module 1~Select parameter set",
   INDEX := 1,
   LEN := 1,
   DONE => "DB_Cyclic_write_parameter".Done,
   BUSY => "DB Cyclic write parameter".Busy,
   ERROR => "DB Cyclic write parameter". Error,
   STATUS => "DB Cyclic write parameter".Status,
   RECORD := "DB Cyclic write parameter". Parameter byte set);
```
# <span id="page-55-0"></span>8 Statusbyte lesen

#### 8.1 Programmablauf

Der allgemeine Programmablauf des OB1 ist in Kapitel 6.1 beschrieben.

Das Statusbyte wird zyklisch innerhalb des OB1 der Funktion "TIM-PN Status Byte R [FC2]" übergeben. In dieser Funktion erfolgt die Auswertung der Bits, welche als Boolesche-Variablen an den Ausgang des Funktionsbausteins zurückgegeben werden.

#### 8.2 Beschreibung der Statusbits

Das Statusbyte ist in der Geräteübersicht "Submodul" in der Spalte "Baugruppe" gelistet: "Torque modul\_1" "Status byte value". Die Zuordnung als Variable erfolgt in der Standard-Variablentabelle.

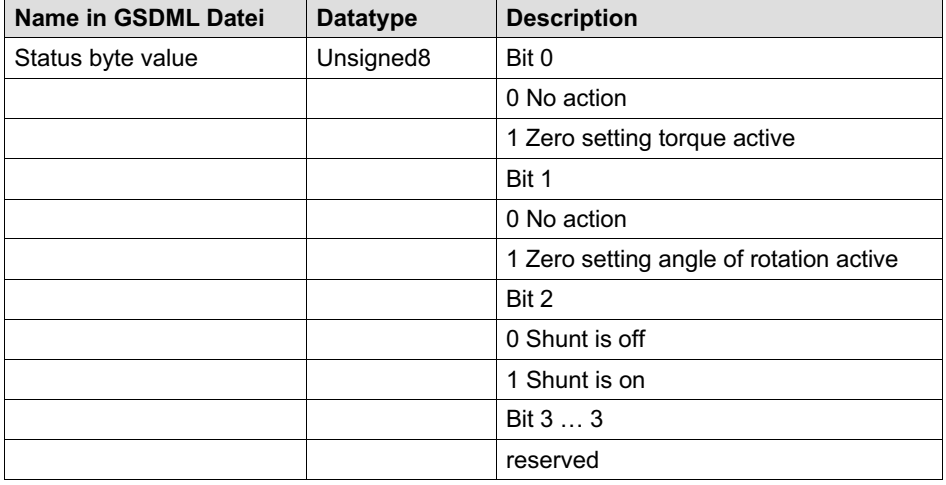

Tab. 8.1 Beschreibung der Statusbits

믋

# <span id="page-56-0"></span>8.3 Quellcode in SCL und AWL

Erstellt mit Siemens STEP7 und TIA-Portal Version 13 SP2.

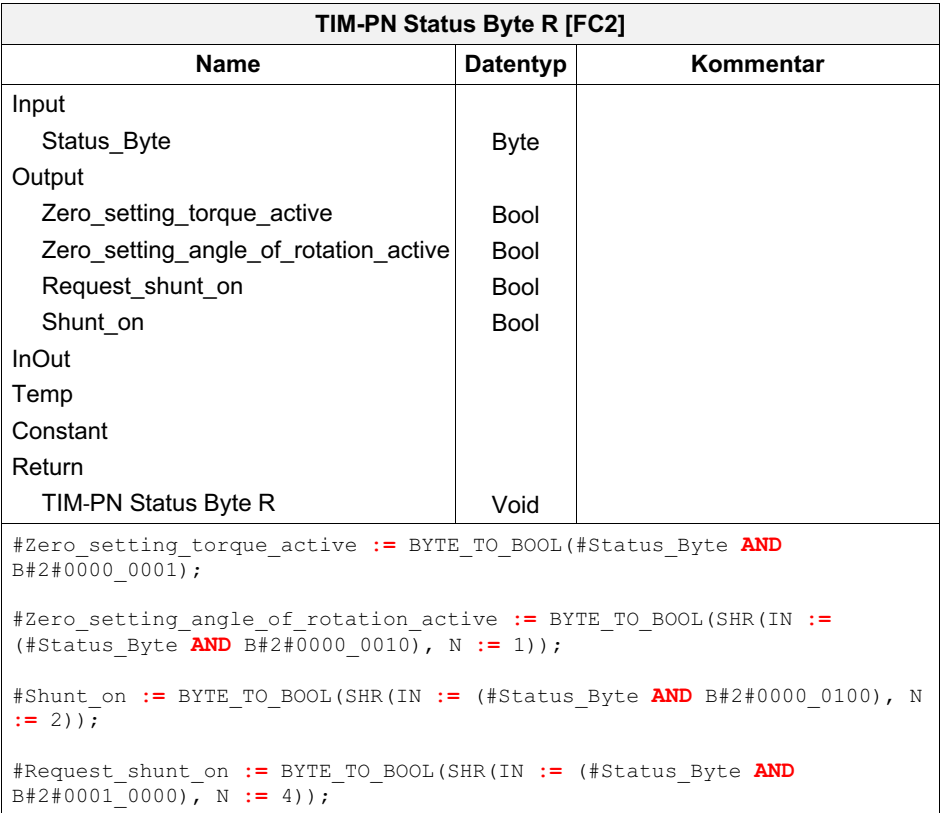

#### Main [OB1]

```
//Netzwerk 9: Status-Byte
 L "Status_byte_value_peripherie"<br>T "Status_byte_value_changed"
         "Status_byte_value_changed"
 CALL "TIM-PN Status Byte R"
                               :="Status byte value peripherie"
   Zero setting torque
   active := "Status Zero Setting Torque active"
   Zero_setting_angle_of_rotation_<br>active :="Stat
                                :="Status Zero Setting AoR active" Request
   _shunt_on                         :="Status_Request_Shunt_On"<br>Shunt on                 :="Status_Shunt On"
                              :="Status_Shunt_On"
```
# 9 Steuerbyte schreiben

#### 9.1 Programmablauf

<span id="page-58-0"></span>깽

Der allgemeine Programmablauf des OB1 ist in Kapitel 3.1 beschrieben.

Das Steuerbyte wird zyklisch innerhalb des OB1 von der Funktion "TIM-PN Control Byte W [FC1]" gesetzt. In dieser Funktion werden die Steuerbits des Ausgangsbytes manipuliert in Abhängigkeit von den Booleschen-Eingangsvariablen des Funktionsbausteins.

#### 9.2 Beschreibung der Steuerbits

Das Steuerbyte ist in der Geräteübersicht "Submodul" in der Spalte "Baugruppe" gelistet: "Torque modul 1" "Control byte value". Die Zuordnung als Variable erfolgt in der Standard-Variablentabelle.

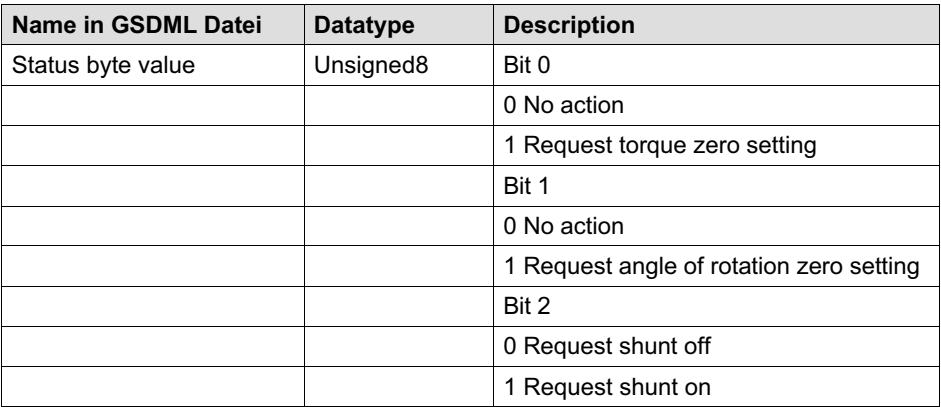

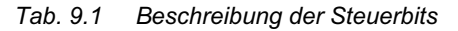

## <span id="page-59-0"></span>9.3 Quellcode in SCL und AWL

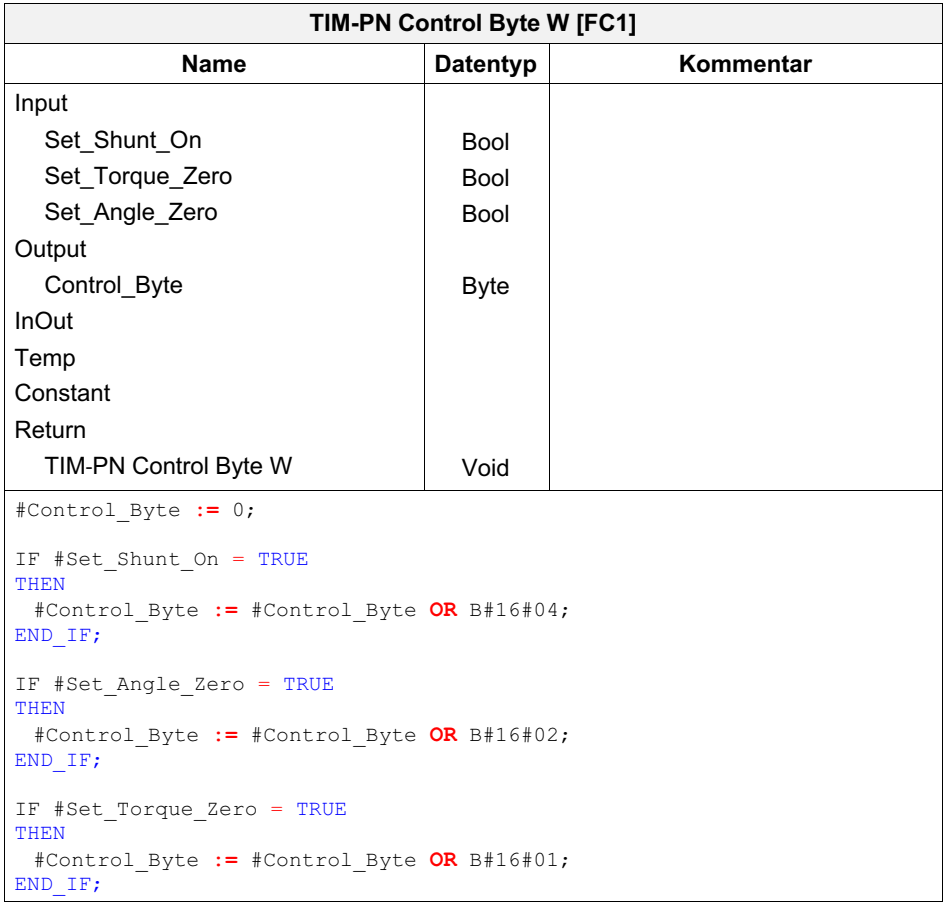

#### Main [OB1]

```
//Netzwerk 10: Controle-Byte
CALL "TIM-PN Control Byte W"
 Set Shunt On :="Set Shunt ON"
 Set Torque Zero :="Set Zero Torque"
 Set Angle Zero :="Set Zero Angle"
 Control Byte :="Control byte value"
```
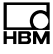

# 10 PROFINET**-**Diagnose mittels S7**-**Anwenderprogramm

Detaildiagnose durch Auslesen der Datensätze von den TIM-PN Geräten.

. OB82 (Diagnosealarm) mit SFB54 "RALARM" (Receive Alarm): Der Organisationsbaustein 82 wird bei asynchronen Fehlern bezüglich des Diagnosealarms aufgerufen. Fehler die nicht in ihrem zeitlichen Auftreten dem Programmablauf zugeordnet werden können, werden als "Asynchrone Fehler" bezeichnet. (vgl. [1], Kapitel 5.9, Seite 238f)

Der Systembaustein 54 liest zusätzlich Alarminformationen von den auslösenden Baugruppen oder Modulen. Der Aufruf erfolgt innerhalb eines Alarmorganisationsbausteins wie beispielsweise OB82. Die Bearbeitung von RALARM erfolgt synchron. Dies bedeutet, dass die angeforderten Daten (TINFO und AINFO) unmittelbar nach dem Aufruf an den Ausgangsparametern zur Verfügung stehen (vgl. [1], Kapitel 5.7.7, Seite 222ff). RALARM wird für die TIM-PN Diagnosedatensätze nicht benötigt – es dient hier lediglich als Ergänzung.

Hier wird das Flag zum Starten des RDREC gesetzt.

• Weckalarme (bei S7-1500  $[2]$  20 OBs) OB30 bis OB38 und noch weitere ab OB123: Ereignisklasse

"Cyclic Interrupt" ist ein Ereignis, welches in periodischen Zeitabständen (konfigurierbar) ausgelöst wird. Die Abarbeitung des Programms im Weckalarm-OB erfolgt unabhängig von der Bearbeitung des zyklischen Programms (z.B. OB1). (vgl. [1], Kapitel 5.7, ab Seite 215)

Hier wird der asynchron laufende Funktionsbaustein RDREC ausgeführt. Dies ist empfehlenswert, da die Ausführung im Haupt-, Alarm- oder Fehlerprogramm zu Verzögerungen in der Zyklusbearbeitungszeit führen kann. (vgl. [1], Kapitel 5.5, Seite 184)

# Information

Die Bearbeitungszeit eines Weckalarms muss deutlich kleiner sein als dessen zeitliches Raster*,* sonst wird der OB80 (Zeitfehler) aufgerufen. Ist der OB80 nicht vorhanden, wird der Fehler ignoriert*.*

#### 10.1 Adressierung des TIM-PN Diagnosedatensatzes (PROFINET-IO)

Mit Hilfe des Systembausteins "RDREC" wird ein Datensatz mit der Nummer INDEX von der Baugruppe gelesen und im [Datenbere](#page-62-0)ich RECORD abgelegt. [Der INDEX um die Diagnosedat](#page-62-0)en des TIM-PN abzurufen ist nachfolgend definiert:

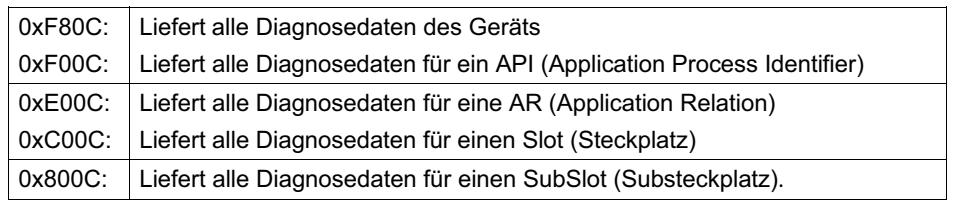

## 10.2 Struktur der Diagnosedatensätze

Die nachfolgende Abbildung (Abb. 10.1) zeigt die verwendete Datensatzstruktur für die TIM-PN Diagnosemeldungen. Die kanalabhängigen Diagnosedaten werden im USI (Byte 19 und 20) im Format I (W#16#8000) übertragen. Dieses entspricht der verwendeten Struktur (siehe Abb. 10.2: Quellcode der Diagnosestruktur).

믋

<span id="page-62-0"></span>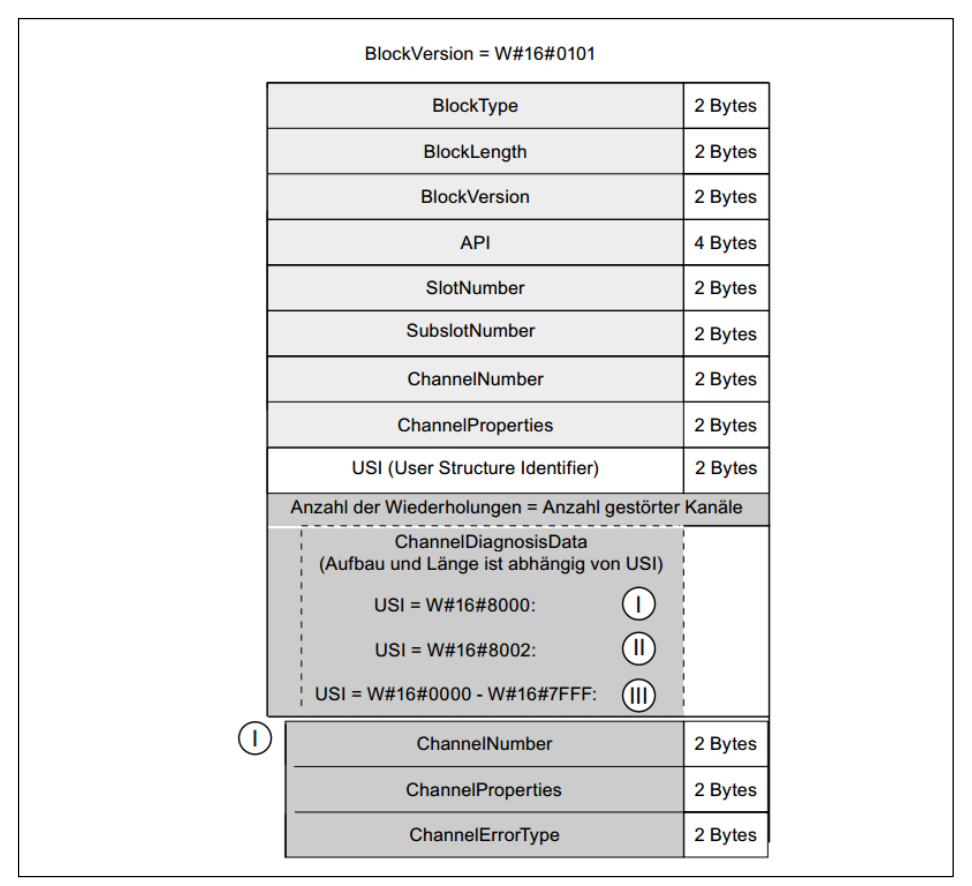

Abb. 10.1 Aufbau des Diagnose*-*Records

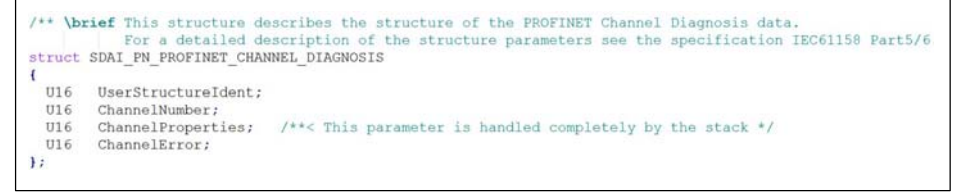

Abb. 10.2 Quellcode der Diagnosestruktur

#### 10.3 Programmablauf

Die Steuerung beginnt nach dem Initialisierungsschritt mit der zyklischen Programmbearbeitung – hier "Main (OB1)". Der Diagnosealarm (OB82) wird azyklisch aufgerufen, wenn beispielsweise beim TIM-PN eine Diagnosemeldung geworfen wird. Innerhalb des OB82 wird darauf hin, dass "enable read" (REQ = 1) für das Auslesen der Diagnoseinformationen des TIM-PN gesetzt. Der Aufruf des asynchron arbeitenden SFB52 erfolgt in dem zeitgesteuerten Organisationsbaustein "Cyclic interrupt (OB30)". Nach dem erfolgreichen Auslesen des Diagnose-Record, werden die Diagnosemeldungen extrahiert und bei diesem Beispiel in einen Ringspeicher abgelegt. Die nachfolgende Abbildung (Abb. 10.3) veranschaulicht den Programmablauf:

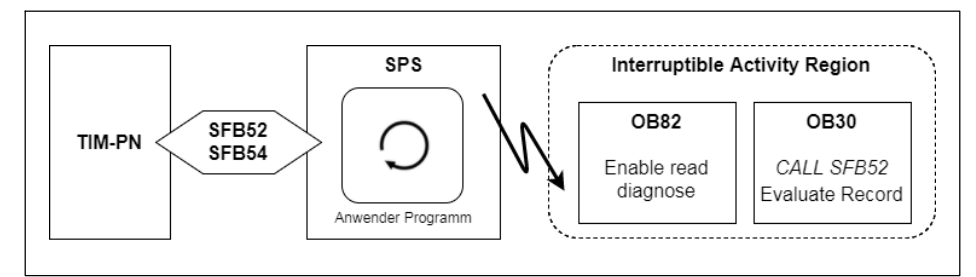

Abb. 10.3 Programmablauf beim Auslesen der Diagnosedaten

Die genaue Bedeutung jedes Bytes und weiterführende Diagnosemöglichkeiten der Records (Datensätze bei PROFINET IO), sowie die "ChannelDiagnosis-Data" (ChannelNumber, ChannelProperties und ChannelErrorTypes) werden in dem zugehörigen Siemens Handbuch genau beschrieben. (vgl. [4], Kapitel 5.5 Blöcke der Diagnose- und Konfigurationsdatensätze) Dort finden Sie auch weitere Beispiele und Erklärungen.

Der nachfolgende Abschnitt (siehe Kapitel 10.4) beschreibt lediglich die Herstellerspezifischen Diagnosemeldungen des TIM-PN.

넓

## 10.4 Beschreibung der Fehlercodes zu den Channel-Error-Types

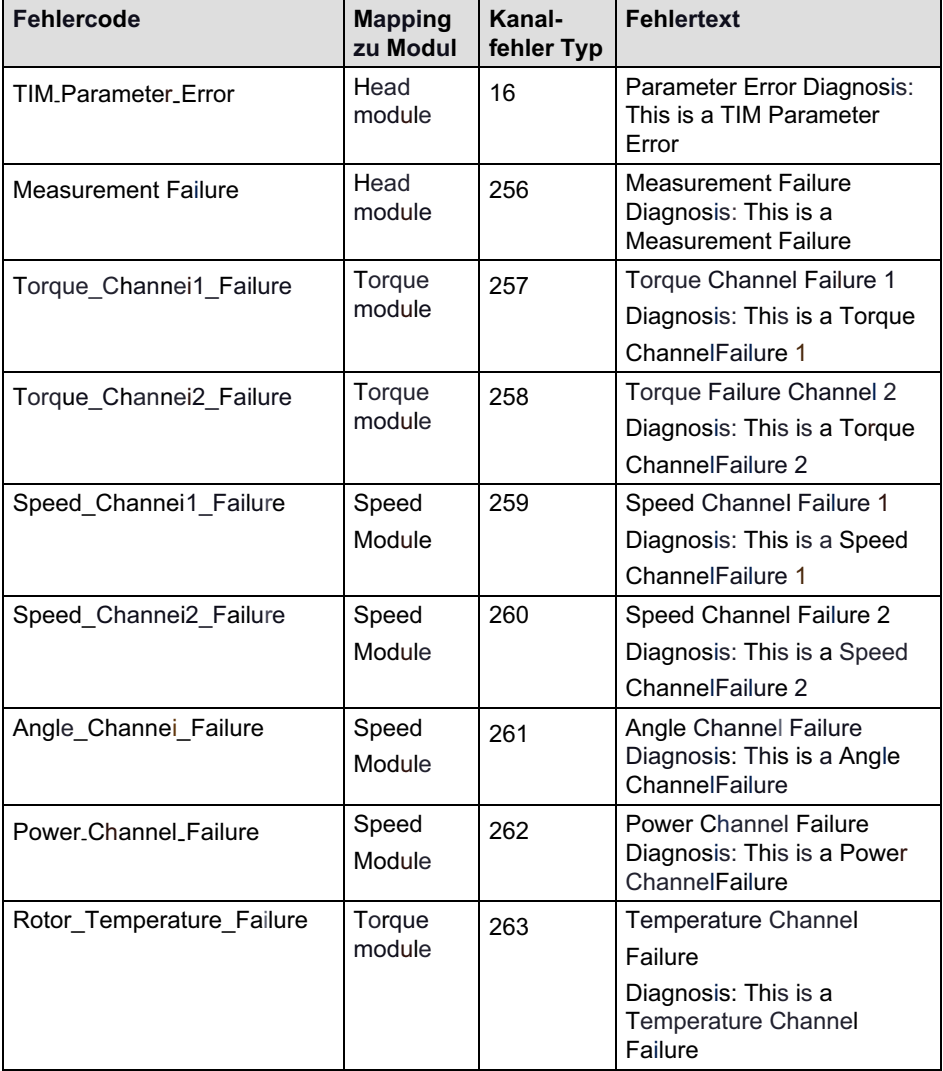

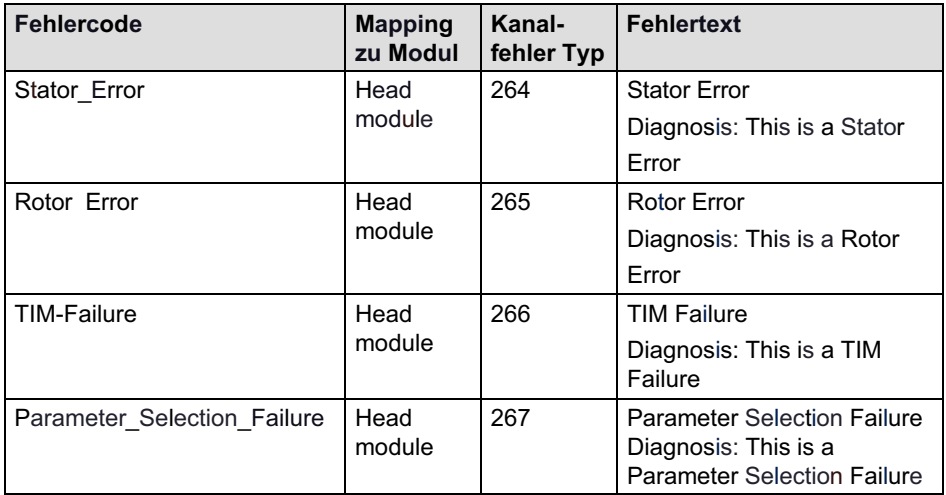

Tab. 10.1 Fehlercode Diagnose Mapping (vgl. [2]*,* Seite 86f)

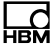

#### 10.5 Quellcode in SCL

Erstellt mit Siemens STEP7 und TIA-Portal Version 13 SP2.

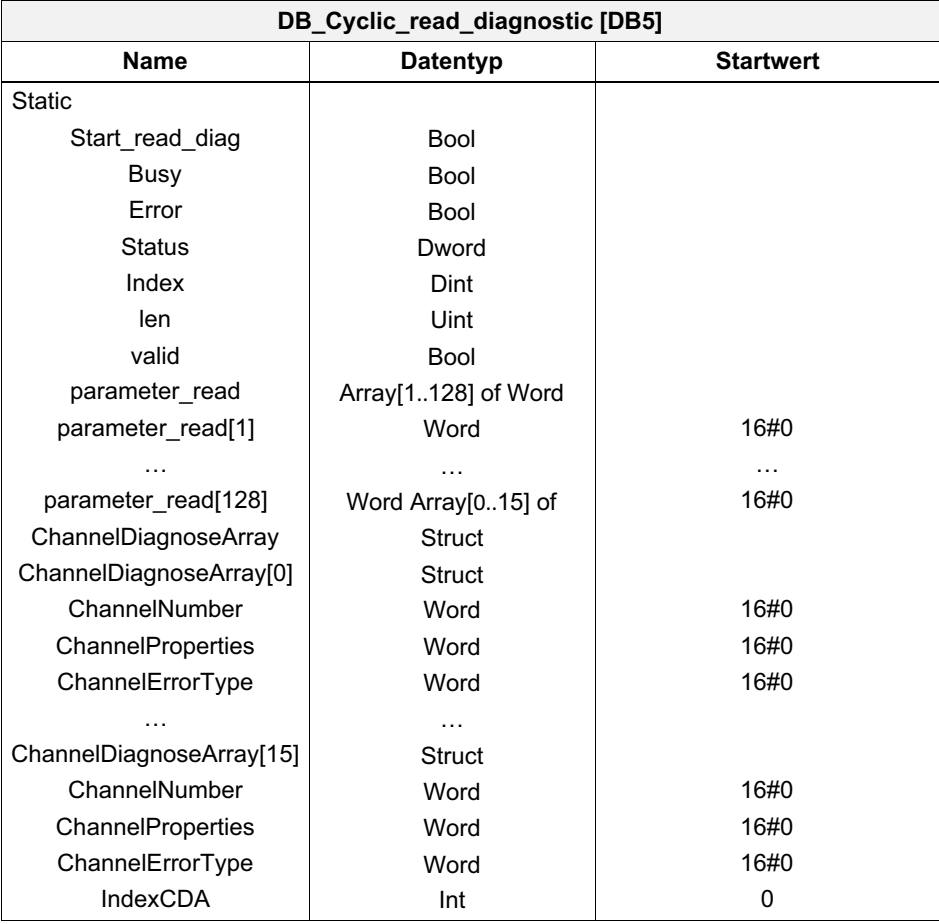

#### Diagnostic error interrupt [OB82]

```
//For additional diagnoses information call RALARM...
```

```
//Set flag for start reading diagnose record
"DB Cyclic read diagnostic". Start read diag := true;
```
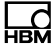

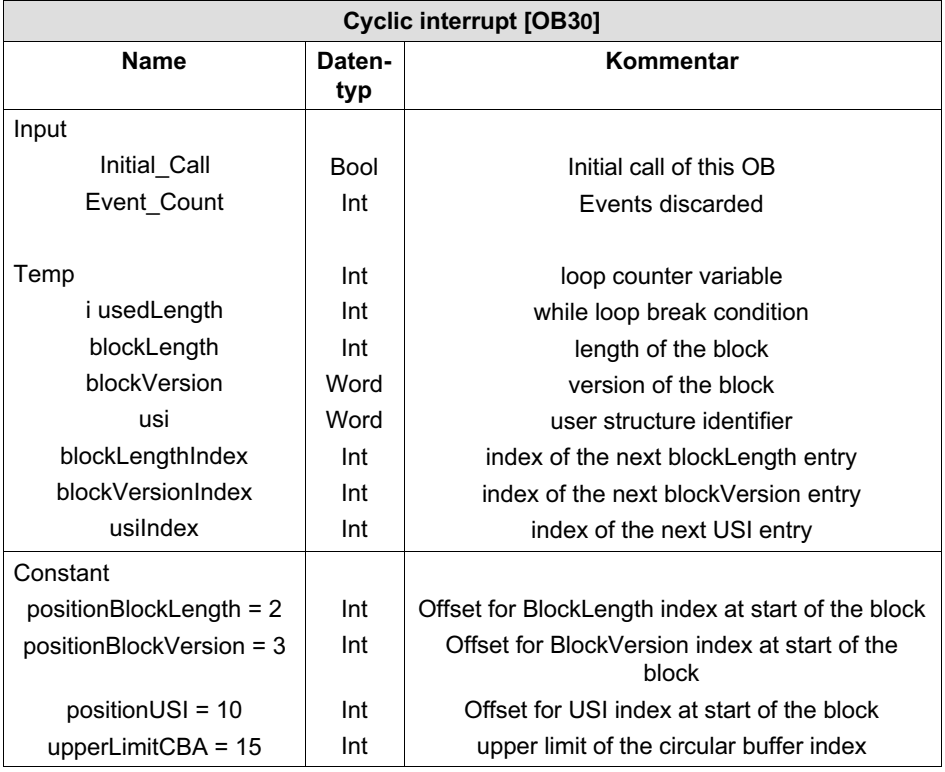

#### // Read Diagnose

```
"RDREC_DB_diag"(REQ:="DB_Cyclic_read_diagnostic".Start_read_diag,
   ID := "time-pn~ Head",
    INDEX:=W#16#F80C,
    MLEN: =256,
    VALID=>"DB_Cyclic_read_diagnostic".valid,
    BUSY=>"DB_Cyclic_read_diagnostic".Busy,
    ERROR=>"DB_Cyclic_read_diagnostic".Error,
    STATUS=>"DB_Cyclic_read_diagnostic".Status,
    LEN=>"DB_Cyclic_read_diagnostic".len,
    RECORD := "DB Cyclic read diagnostic".parameter read);//evaluate received channel diagnose Record
IF "DB Cyclic read diagnostic".valid = TRUE
THEN
```

```
//set start values
#usedLength := 0;
#blockLengthIndex := #positionBlockLength;
#blockVersionIndex := #positionBlockVersion;
```

```
#usiIndex := #positionUSI;
    //evaluate as long as blocks available or exit if there is a wrong
    block version
    WHILE (#usedLength < UINT TO INT("DB Cyclic read diagnostic".len))
    D<sub>O</sub>#blockLength :=
WORD_TO_INT("DB_Cyclic_read_diagnostic".parameter_read[#blockLengthIndex
1); //Byte 3 and 4 => Block length
      #blockVersion :=
"DB_Cyclic_read_diagnostic".parameter_read[#blockVersionIndex]; //B
yte 5 and 6 \Rightarrow Block version
      IF #blockVersion = W#16#0101 //check version for data mapping
    THEM
         #usedLength := #usedLength + (4 + #blockLength); //16+4
(header) are fix because of version
        1/32 := 0 + (4 + 28) //will
be the offset for the second block<br>/58 := 32 +
                                        (4 + 22)#usi := "DB Cyclic read diagnostic".parameter read[#usiIndex];
        //read
UST
        IF #usi = W#16#8000 //check
ChannelDiagnoseData format
        THEN
           //start read diagnose 6 diagnose bytes per channel
           FOR \#i := (\#usiIndex + 1) TO (\#usedLength / 2) BY 3 //divi
           de
by two because of word array
           DO
             //check upper limit of circular buffer index
             IF "DB_Cyclic_read_diagnostic".IndexCDA > #upperLimitCBA
             THEN
                "DB Cyclic read diagnostic".IndexCDA := 0;
             END IF;
                //ChannelNumber
"DB_Cyclic_read_diagnostic".ChannelDiagnoseArray["DB_Cyclic_read_diagnos
tic".IndexCDA]. ChannelNumber :=
"DB Cyclic read diagnostic".parameter read[#i];
             //ChannelProperties
"DB_Cyclic_read_diagnostic".ChannelDiagnoseArray["DB_Cyclic_read_diagnos
tic".IndexCDA]. ChannelProperties :=
"DB Cyclic read diagnostic".parameter read[#i + 1];
```

```
//ChannelErrorType
```

```
"DB_Cyclic_read_diagnostic".ChannelDiagnoseArray["DB_Cyclic_read_diagnos
tic".IndexCDA]. ChannelErrorType :=
"DB Cyclic read diagnostic".parameter read[#i + 2];
             //increment circular buffer index
             "DB Cyclic read diagnostic".IndexCDA :=
"DB Cyclic read diagnostic". IndexCDA + 1;
           END FOR;
        END_IF;
      ELSE
        //in case of wrong version, we have to exit the loop because we
        cannot calculate the index of the next block
        EXIT;
      END_IF;
      //calculate index of the next block
      #blockLengthIndex := #positionBlockLength + (#usedLength / 2);
      #blockVersionIndex := #positionBlockVersion + (#usedLength / 2);
      #usiIndex := #positionUSI + (#usedLength / 2);
    END_WHILE;
    //reset start flag for acyclic read of RDREC (will be set in OB82)
    "DB Cyclic read diagnostic".Start read param := false;
END_IF;
```
HBM Test and Measurement Tel. +49 6151 803-0 Fax +49 6151 803-9100 info@hbm.com

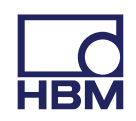

#### **measure and predict with confidence**